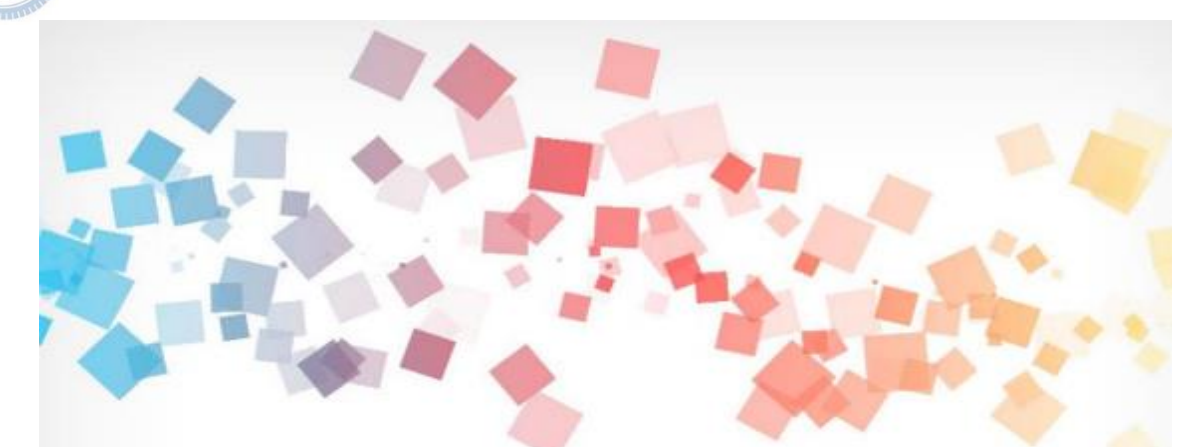

## Semi & **AIOT Coding** 智慧物聯**- Scratch Fun**

**<sup>以</sup>Scrath 聯結 γabboni 介紹與操作**

**Date: 2021/11/19 Speaker: 莊茜宇**

一

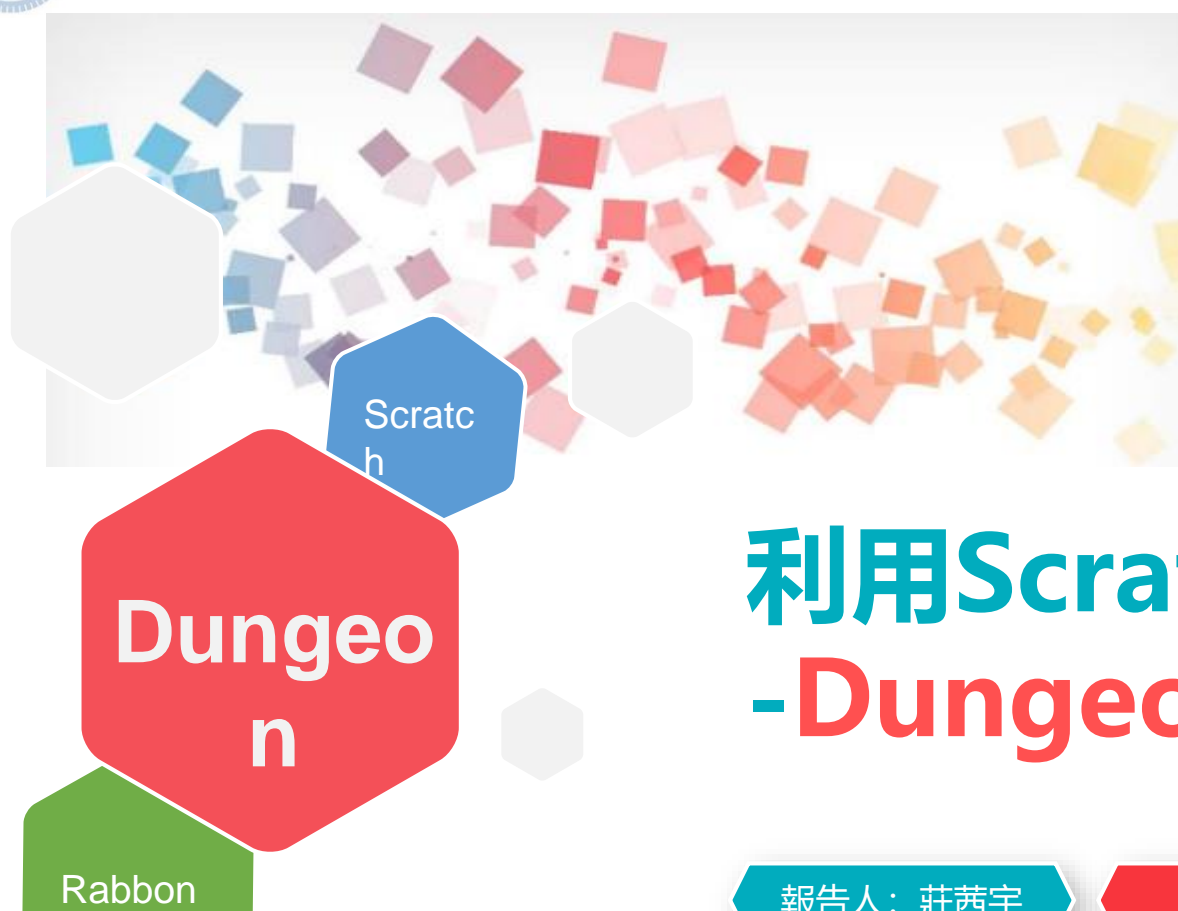

**利用Scratch和Rabboni -Dungeon**

報告人:莊茜宇 企管系大三

i

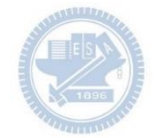

### SDGs 聯合國永續發展目標

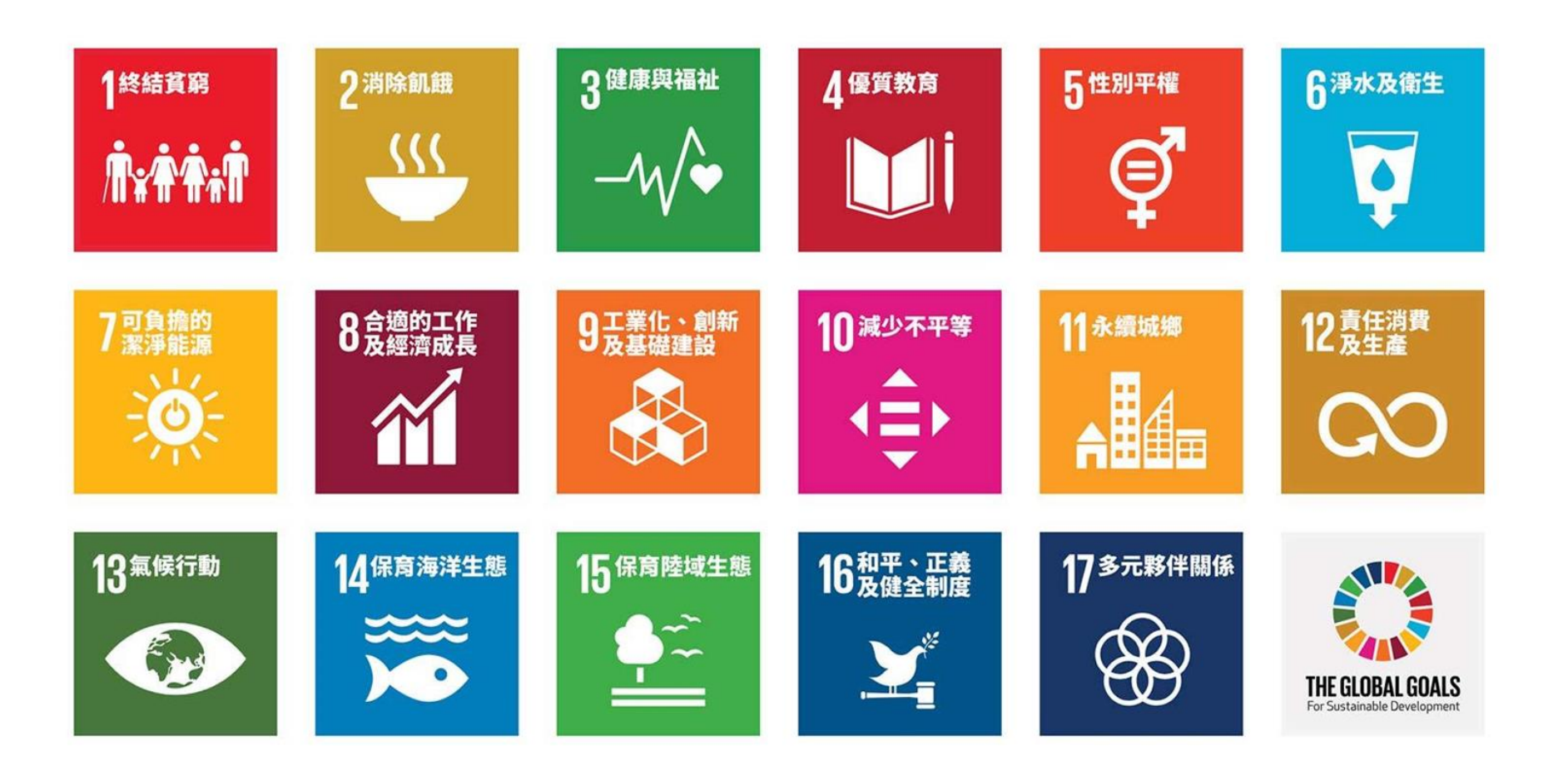

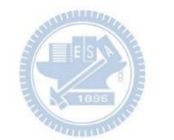

### SDGs 聯合國永續發展目標

一、大學特色類因以課程精進、場域永續為定位,其連結SDGs指標以「優質教育」(SDG 4)為主 「良好健康 與福祉」(SDG 3)、「永續城市與社區」(SDG 11)次之。

二、國際連結類以國際合作、實踐擴散為定位,故連結SDGs指標係以「全球伙伴關係」(SDG 17)為主,另 「負責任的消費和生產 」(SDG 12)、「因應氣候變遷行動 」(SDG 13)等全球問題亦是該重點指標之一。

三、另以計畫議題分析,在地關懷為主要申請計畫議題,約占34%;是類議題連結SDGs指標則以「良好健康 與福祉」(SDG 3) 、「 優質教育 」(SDG 4) 、 「 減少不平等 」(SDG 10) 、 「 永續城市及社區 」(SDG 11)等4項為 主。

#### **Contents**

γ**abboni-介紹** γ**abboni-感測參數介紹** γ**abboni-操作功能介紹** γ**abboni-配件介紹** γ**abboni-軸向定義** γ**abboni Scratch 連線** γ**abboni -Scratch UI介紹** γ**abboni-USB連線** γ**abboni-藍芽BLE 連線** γ**abboni-Scratch連線** γ**abboni-Scratch 範例程 式**

APPENDIX

 $\gamma$  abboni-其他應 用 <https://12u10.lab.nycu.edu.tw/> 下載連結:<u><https://reurl.cc/em73r7></u> 文文盃報名:

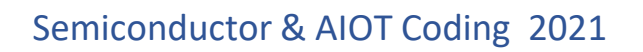

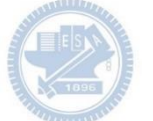

# γ**abboni-介紹**

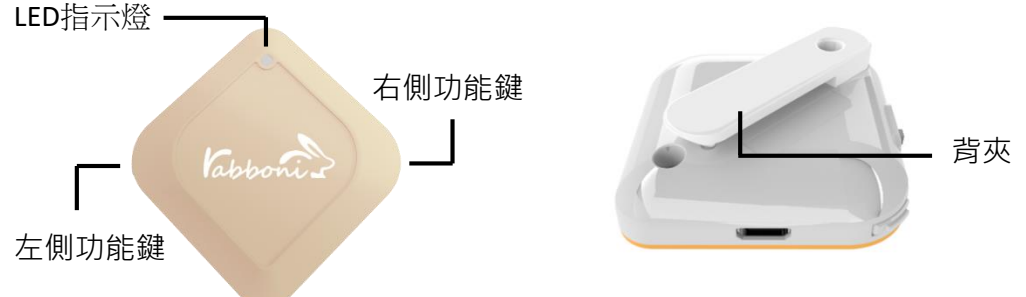

- γabboni內建六軸重力感測器 (IMU: Initial Measurement Unit)、 BLE藍芽傳輸及運算元件
- 可即時傳輸感測讀值並提供取樣頻 率及動態範圍之多樣選擇
- 配有LED燈, 指示rabboni運作狀態 及電量顯示。
- $\gamma$  abboni 提供Android感測訊號擷取 APP及各式程式教育應用 API
- Scratch, Python, Unity, Java, App Inventor
- 專為 AIoT 程式教育、APP開發、AI 智慧感測互聯或各種智慧化應用之 動作偵測相關研究開發使用。

6

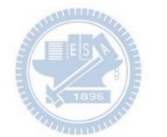

## γ**abboni-感測參數介紹**

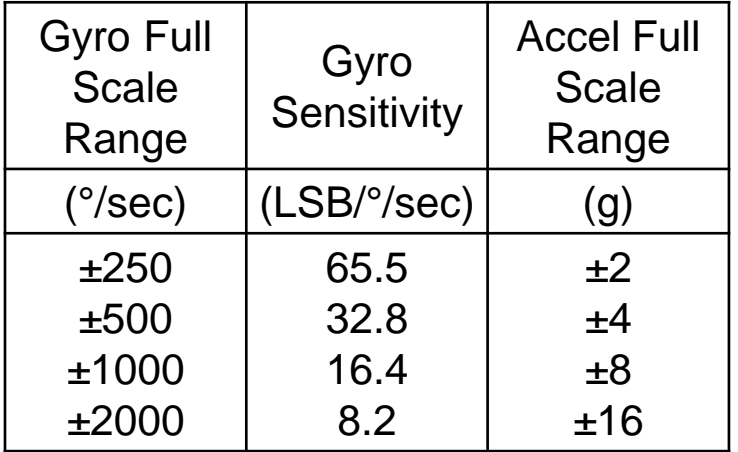

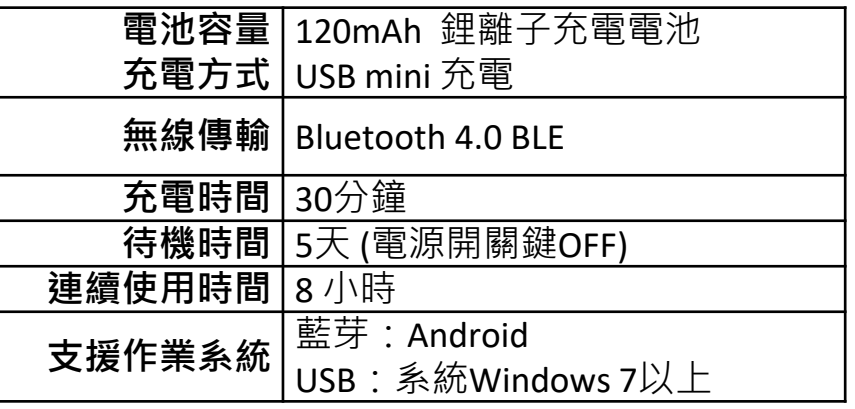

7

為了提高可靠性,還可以為每個軸配備更多的傳感器。一 般而言IMU要安裝在被測物體的重心上。

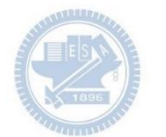

## γ**abboni-配件介紹**

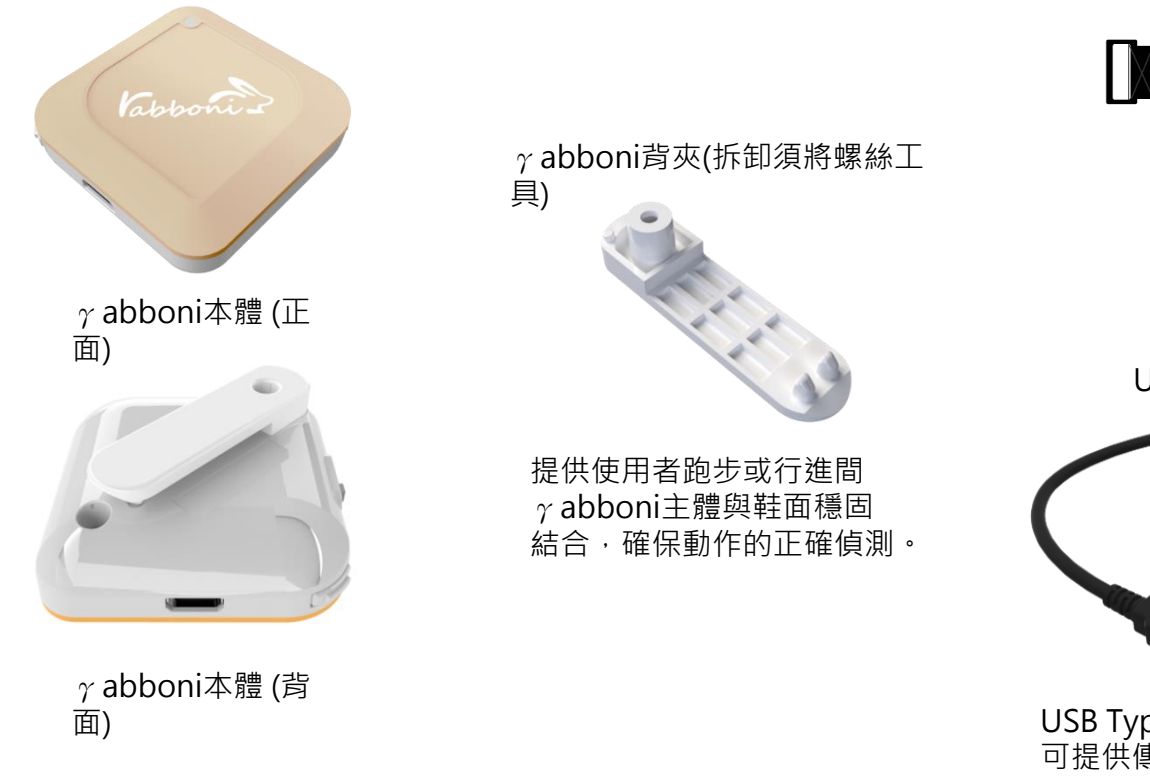

#### 魔鬼氈手腕帶, 寬2公分、長27.5公分

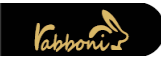

提供使用者跑步或行進間γabboni主體 與鞋面穩固結合,確保動作的正確偵測。

USB轉接線一條

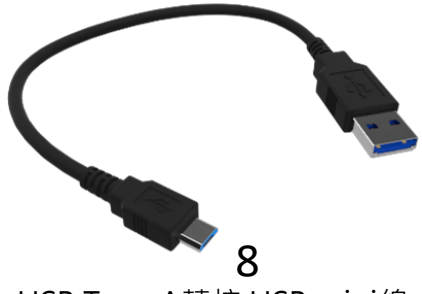

USB Type A轉接 USB mini線, 可提供傳輸數據以及充電功能。

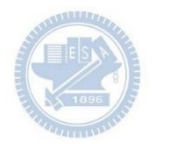

## γ**abboni-操作功能介紹**

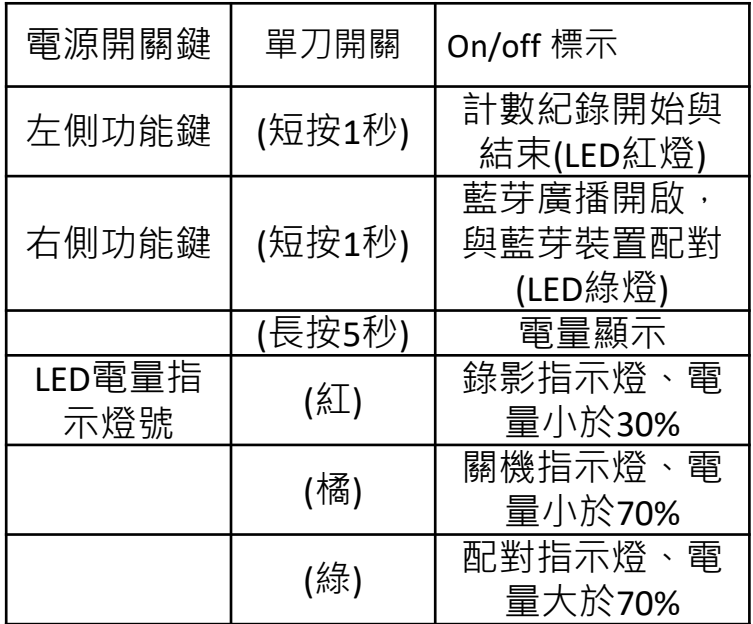

態

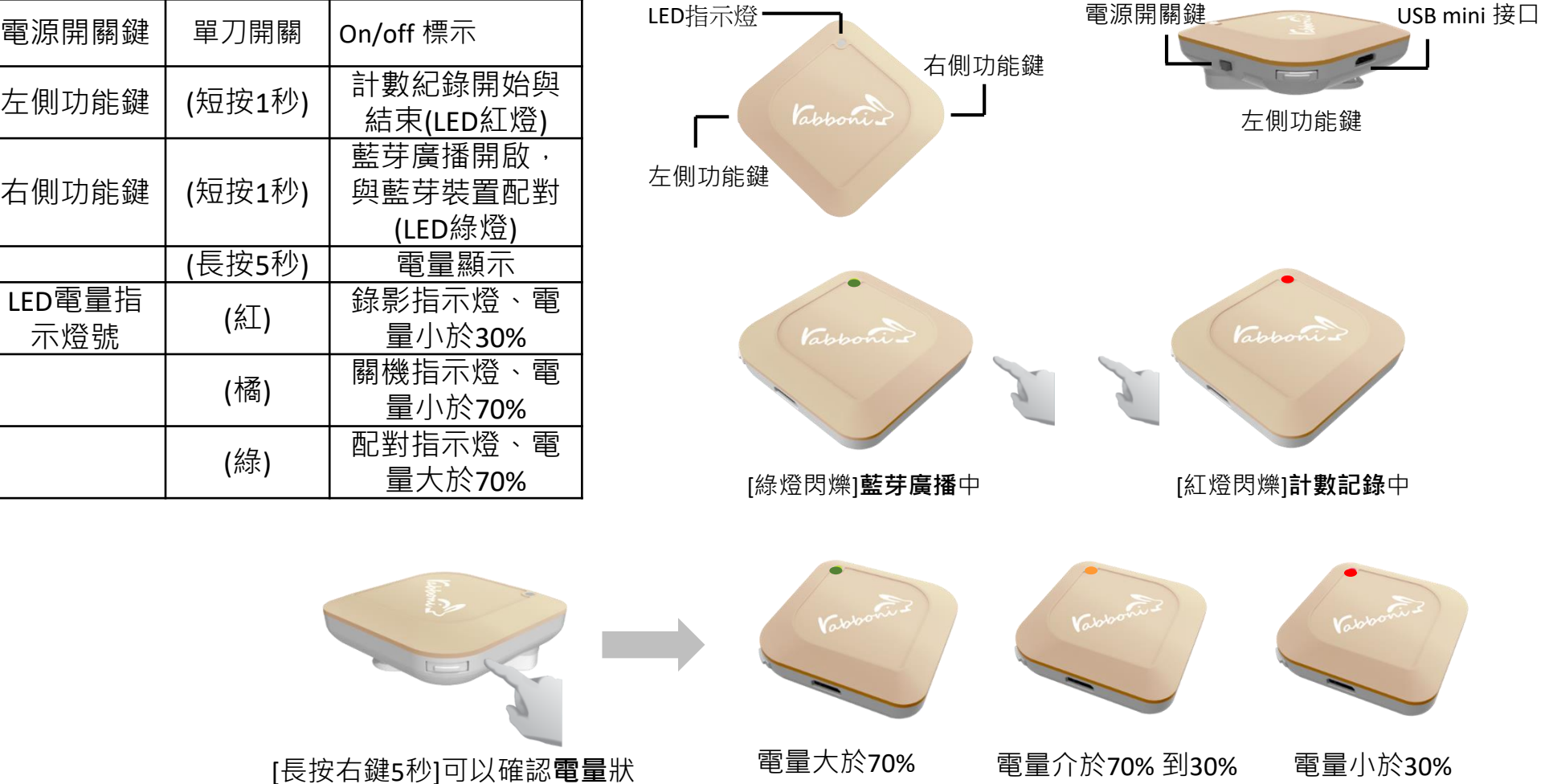

9 國立陽明交通大學社會責任推展計畫

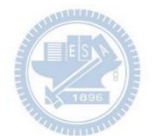

## γ**abboni-軸向定義**

直線軸:X/Y/Z加速度 (Acceleration) 環狀軸:X/Y/Z 角速度 (Gyro)

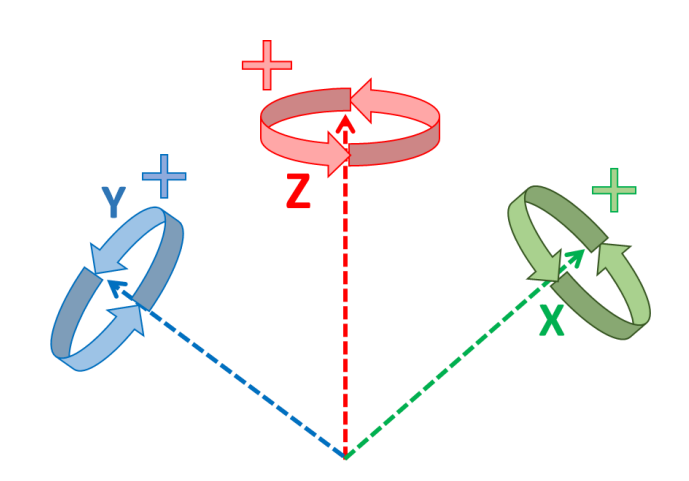

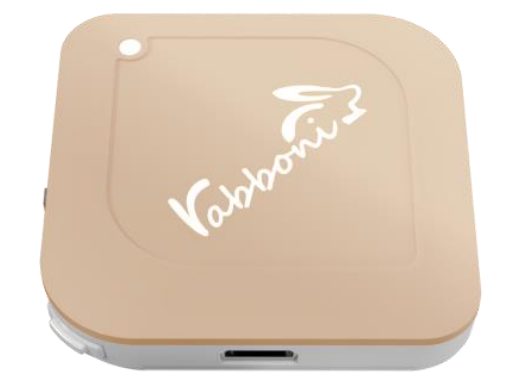

10

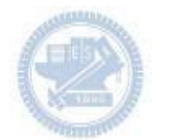

### **Scratch桌面版多連程式下載**

### 1. 進 $\lambda$ 連結:<code>https://reurl.cc/MkORML</code>

2. 如果出現警告, 選擇"仍要下載"

3. 選擇"儲存"

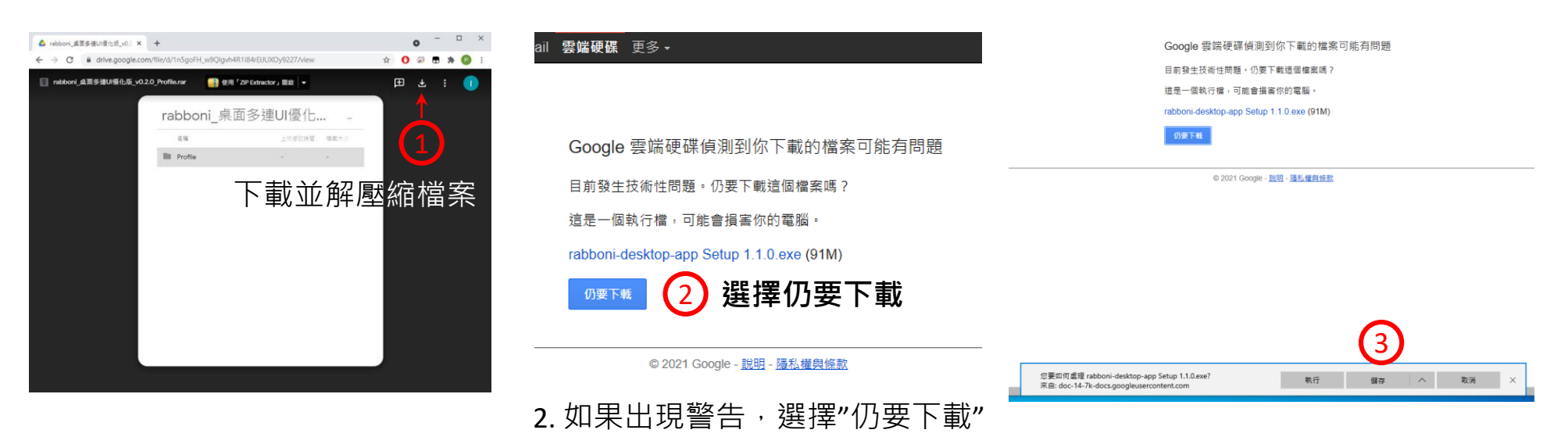

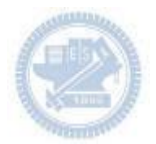

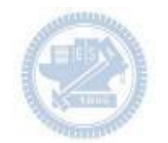

- 1. 解壓縮後,打開資料夾,點擊應用程式開啟 <mark>,</mark>rabboni\_桌面多連UI優化版\_v0.2.0\_Profile → → Profile → → <mark>Av</mark> rabboni\_app.exe
- 2.應用程式開啟後.

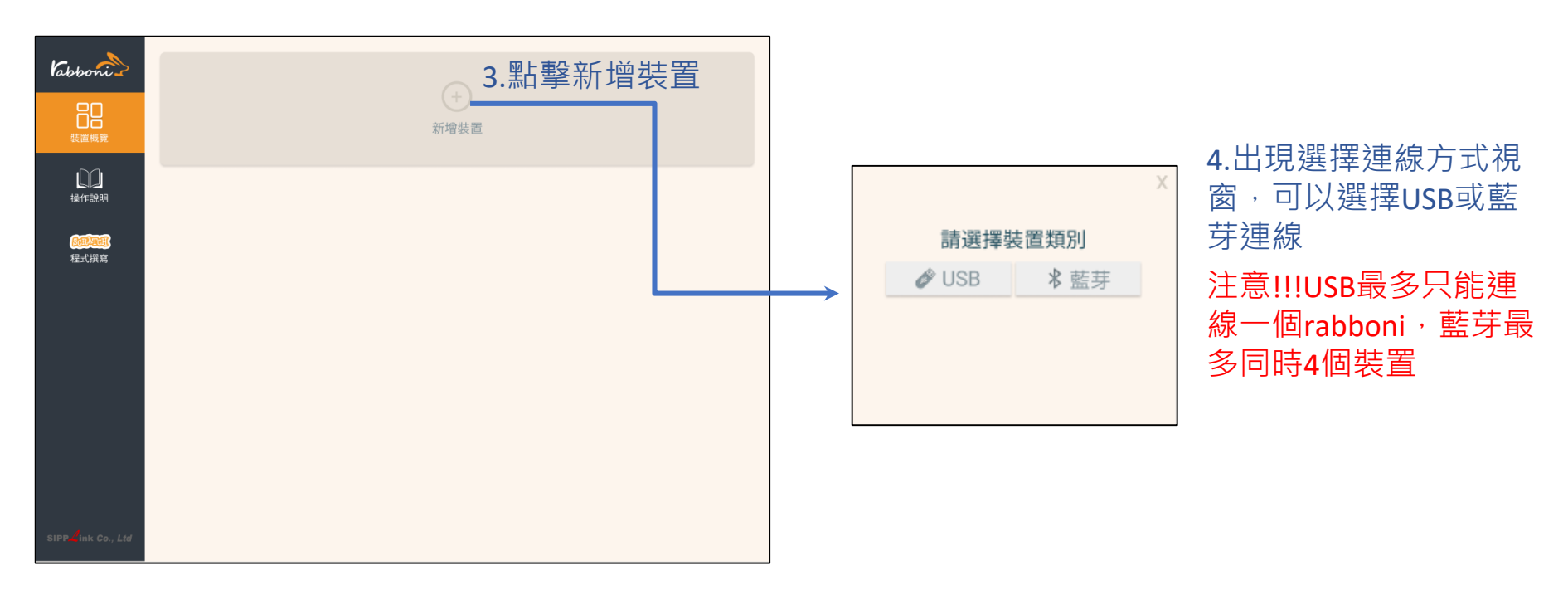

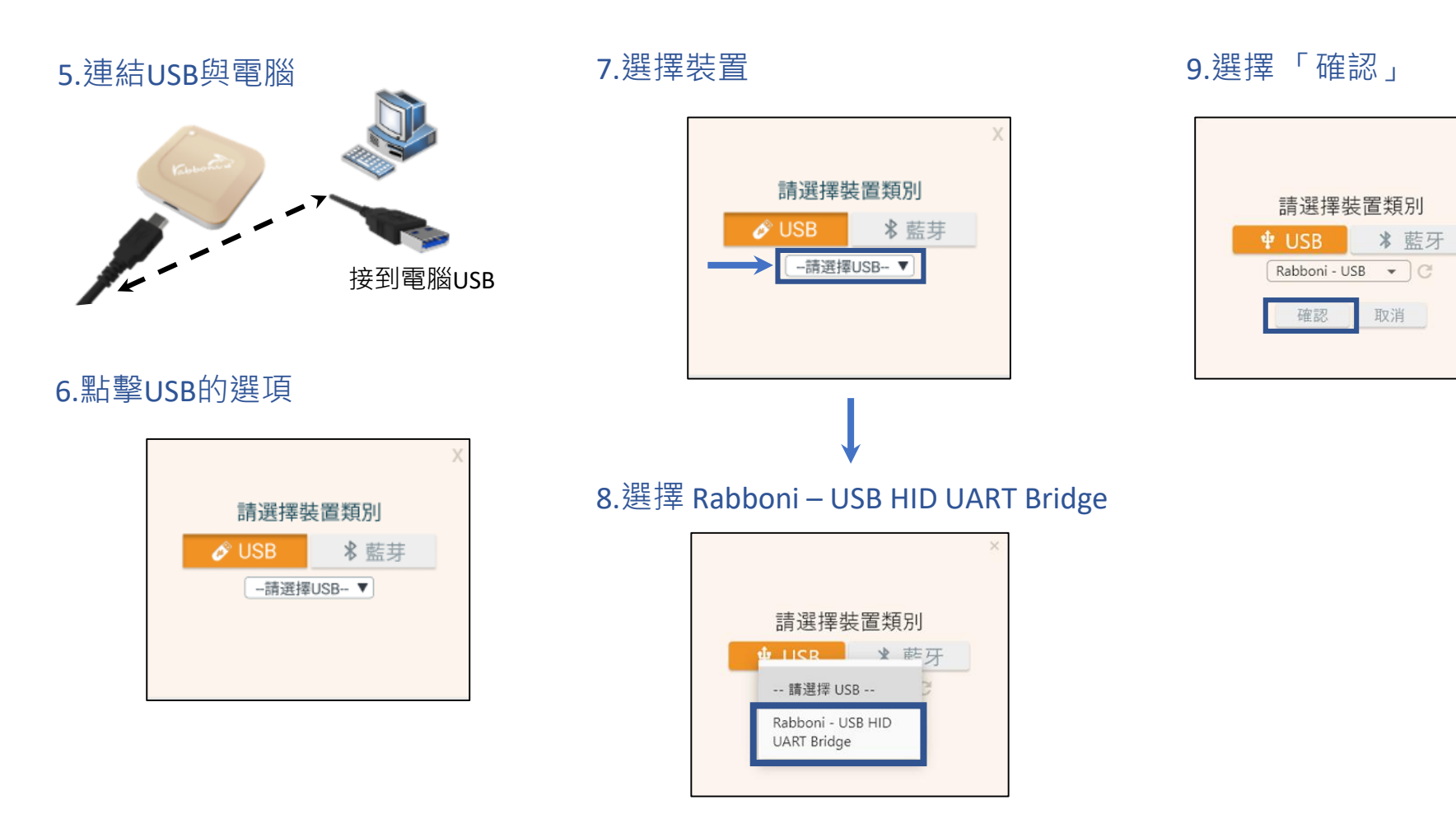

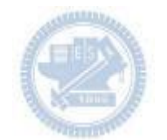

#### 10.數字跳動代表連線成功

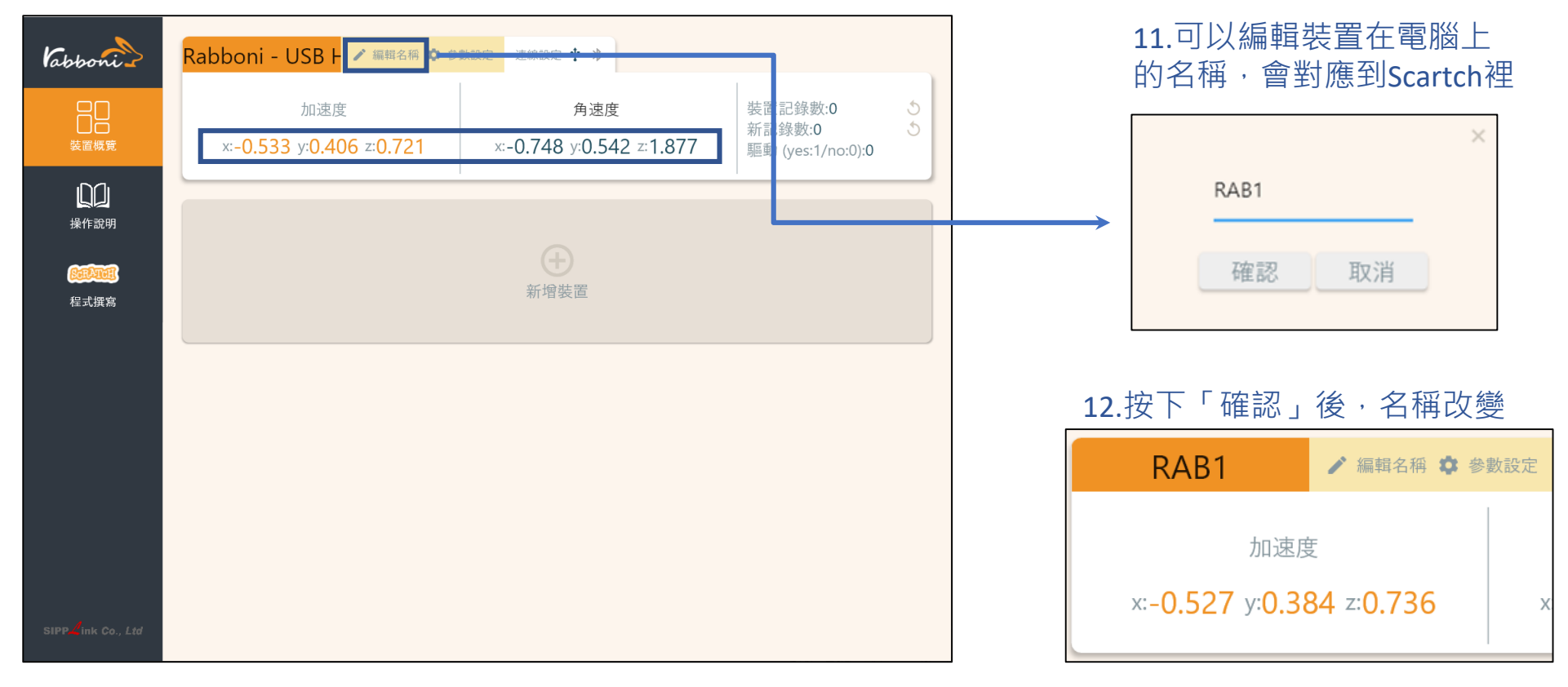

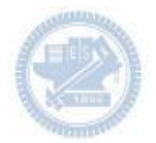

1.連結藍芽dongle與電腦(若電腦沒

### **Scratch桌面板多連使用說明-藍芽連線**

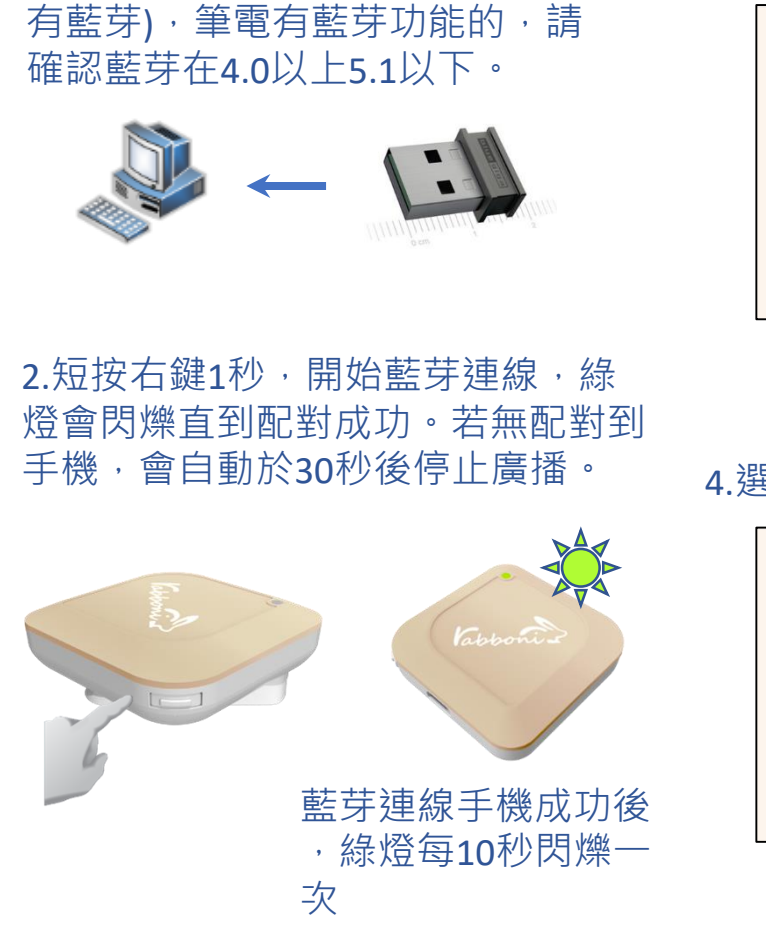

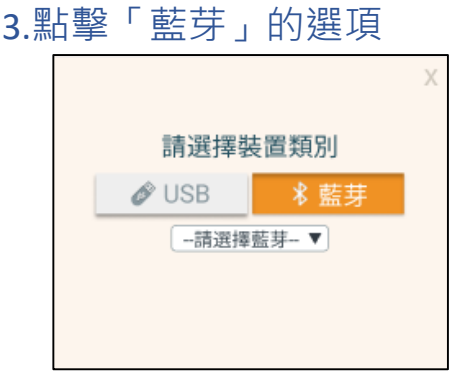

#### 5.選擇欲連結rabboni裝置的MAC碼

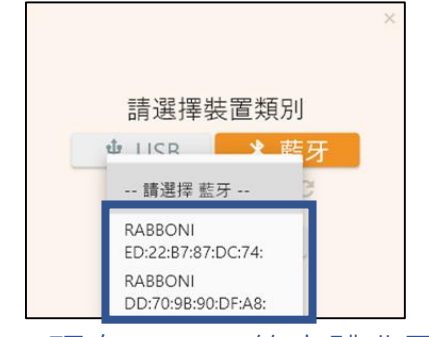

#### MAC碼在rabboni的本體背面

6.選擇 「確認」

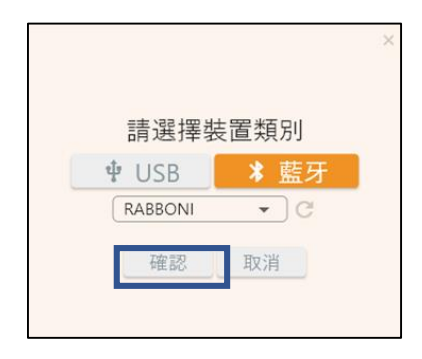

17 國立陽明交通大學社會責任推展計畫

#### 4.選擇裝置

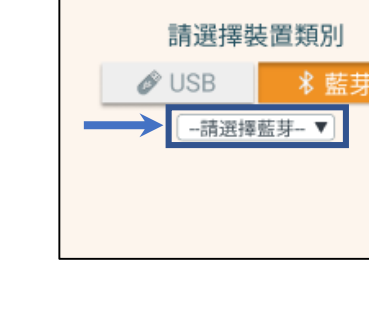

#### 7.數字跳動代表連線成功

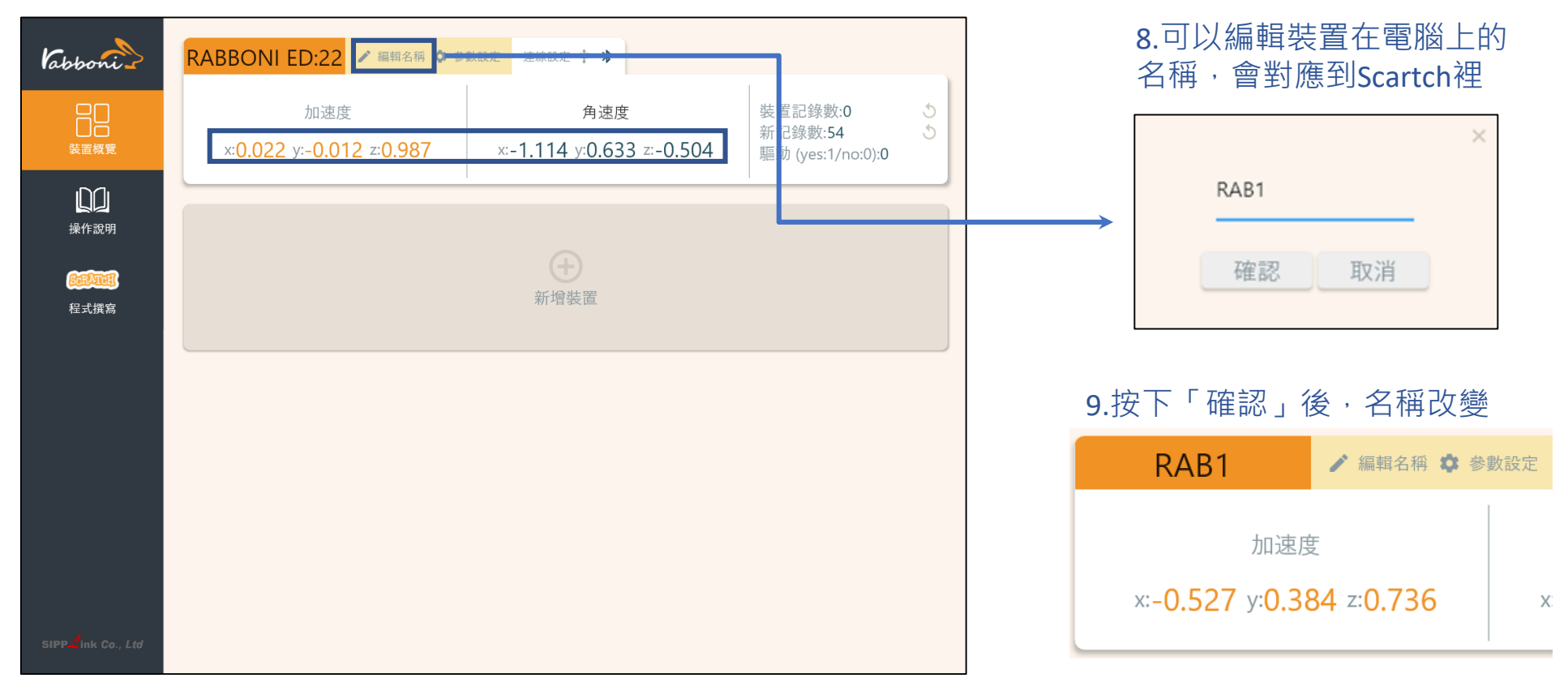

#### 10.新增其他裝置

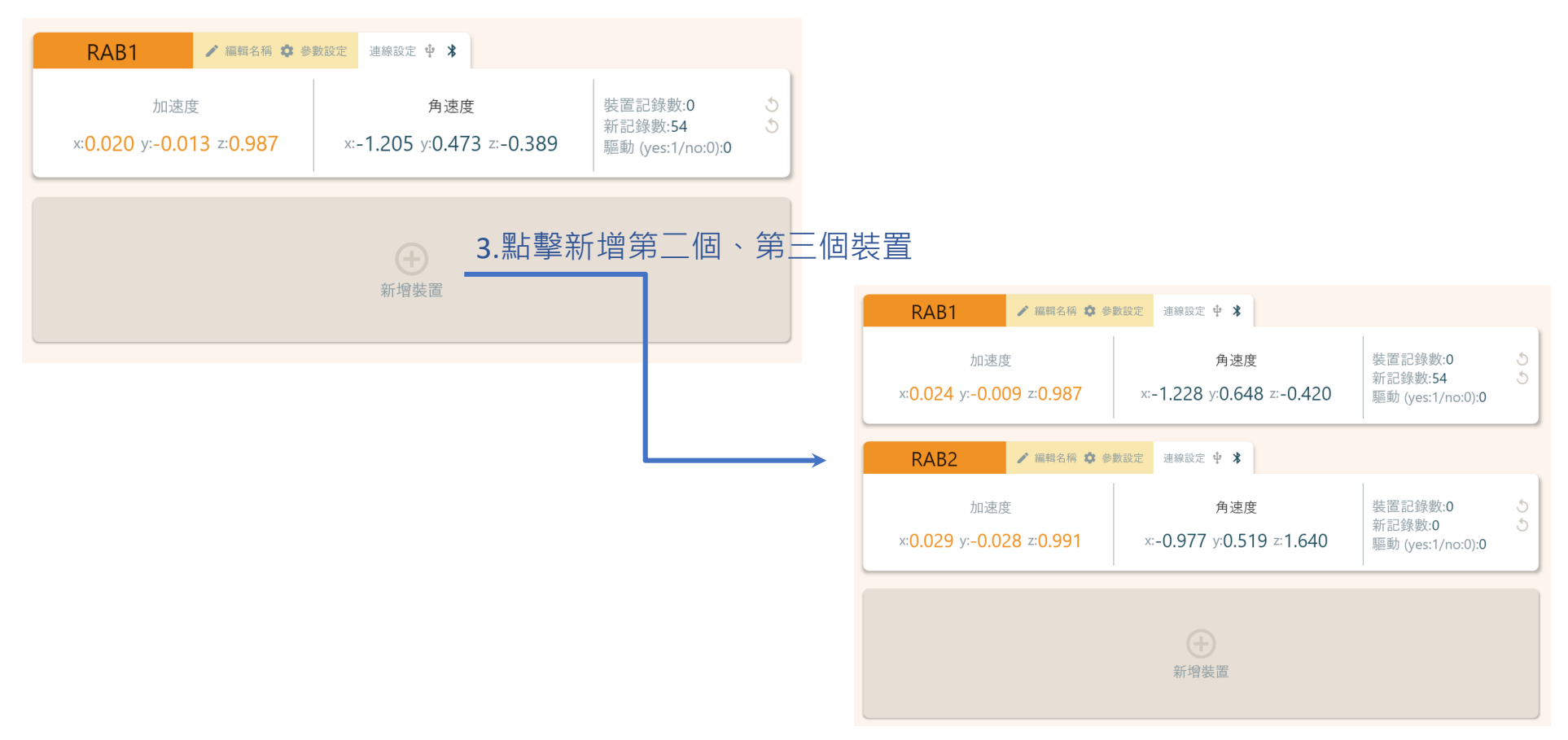

#### 1.點擊左邊Scratch的ICON

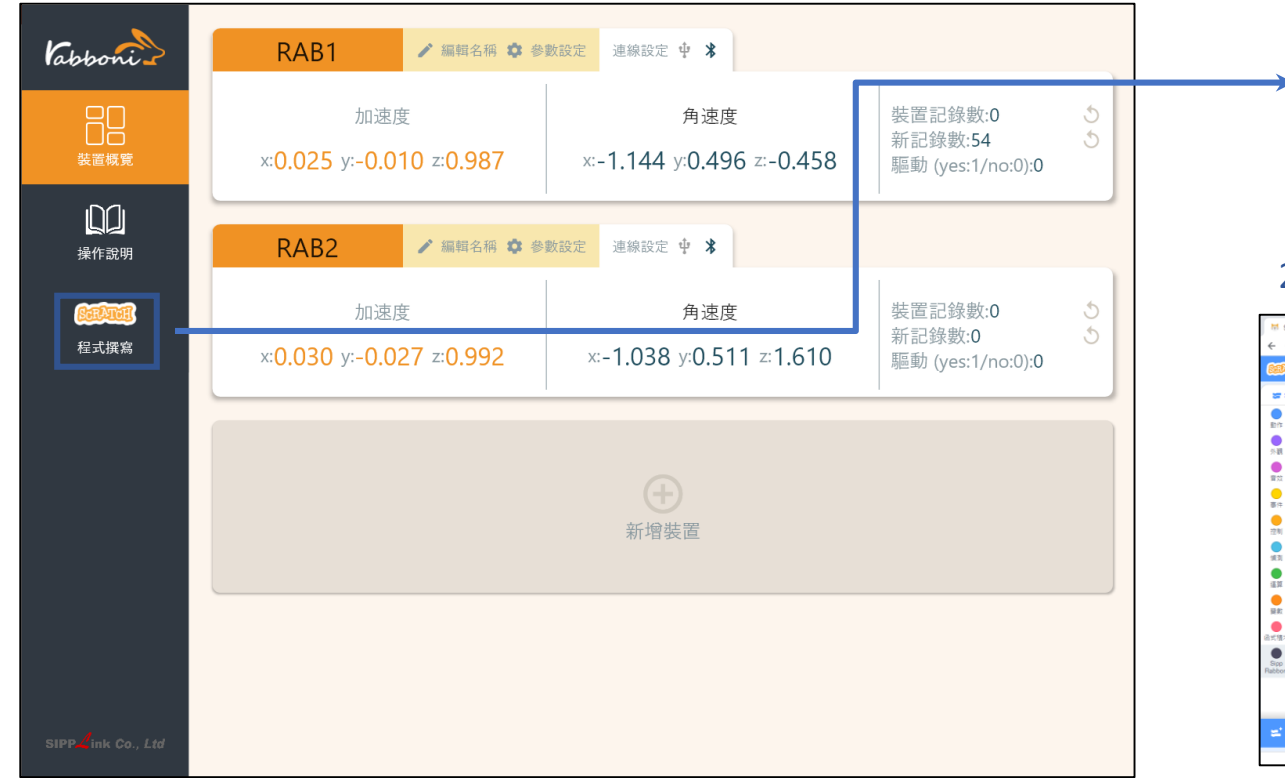

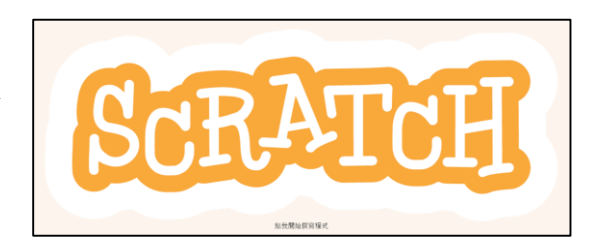

#### 2.點擊Scratch的ICON, 跳轉到瀏覽器

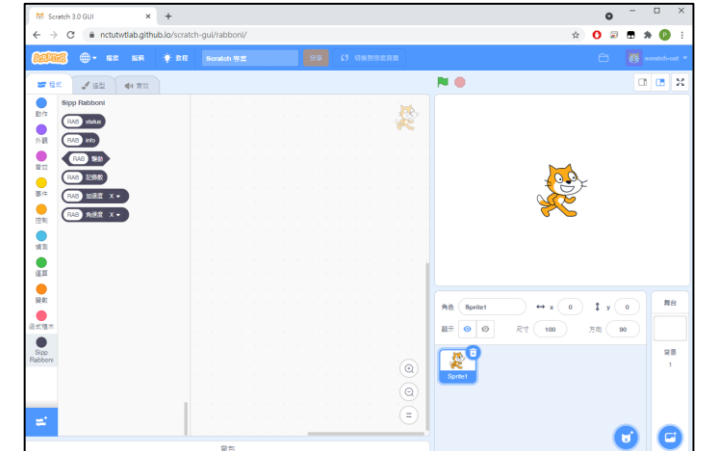

https://nctutwtlab.github.io/scratch-gui/rabboni/

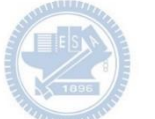

## γ**abboni PC USB (Single) 連 線**

1. rabboni\_pc\_UI下載/解壓縮資料夾(rabboni\_PC\_ui):

<https://reurl.cc/QprO60>

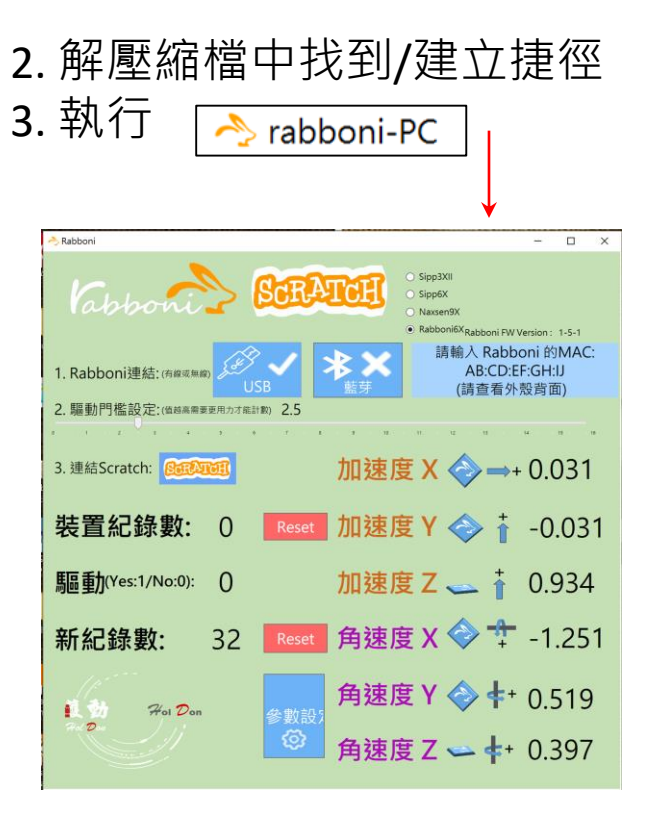

rabboni-PC.application → rabboni-PC.exe rabboni-PC.exe.config rabboni-PC.exe.manifest

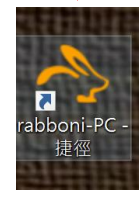

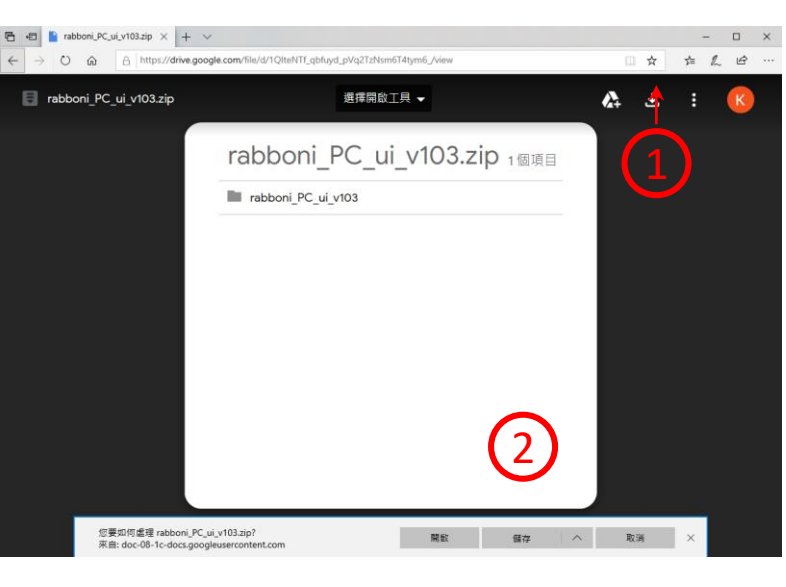

下載並解壓縮檔案 **K**rabboni PC ui v103.zip

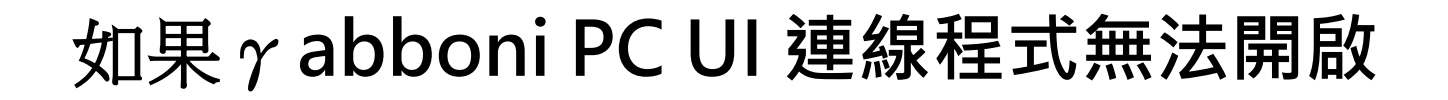

1. 執行工作管理員 (在工作列上按右鍵或同時按下Ctrl+Alt+Del, 選擇"工作管理員

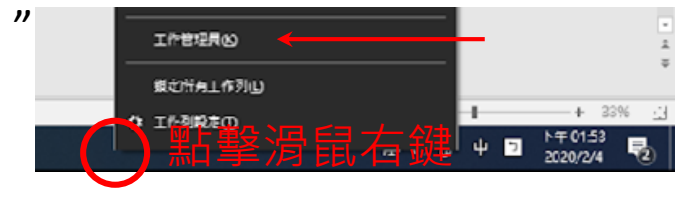

1. 點擊「更多詳細資訊」

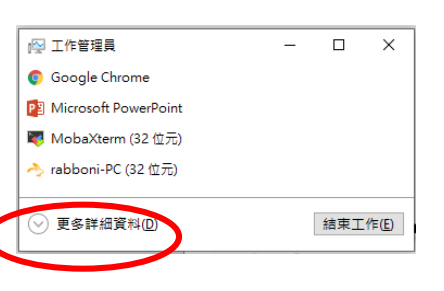

> <> rabboni-PC (32位元)

0 MB/秒 0.1% 80.1 MB

- 1. 找到仍在背景執行的rabboni程式
- 2. 點擊右鍵選擇「結束工作」

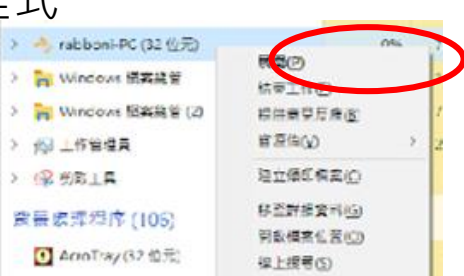

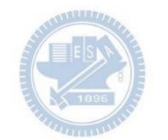

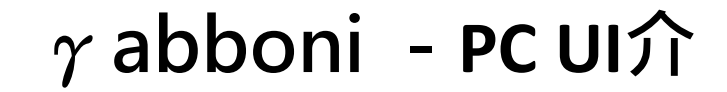

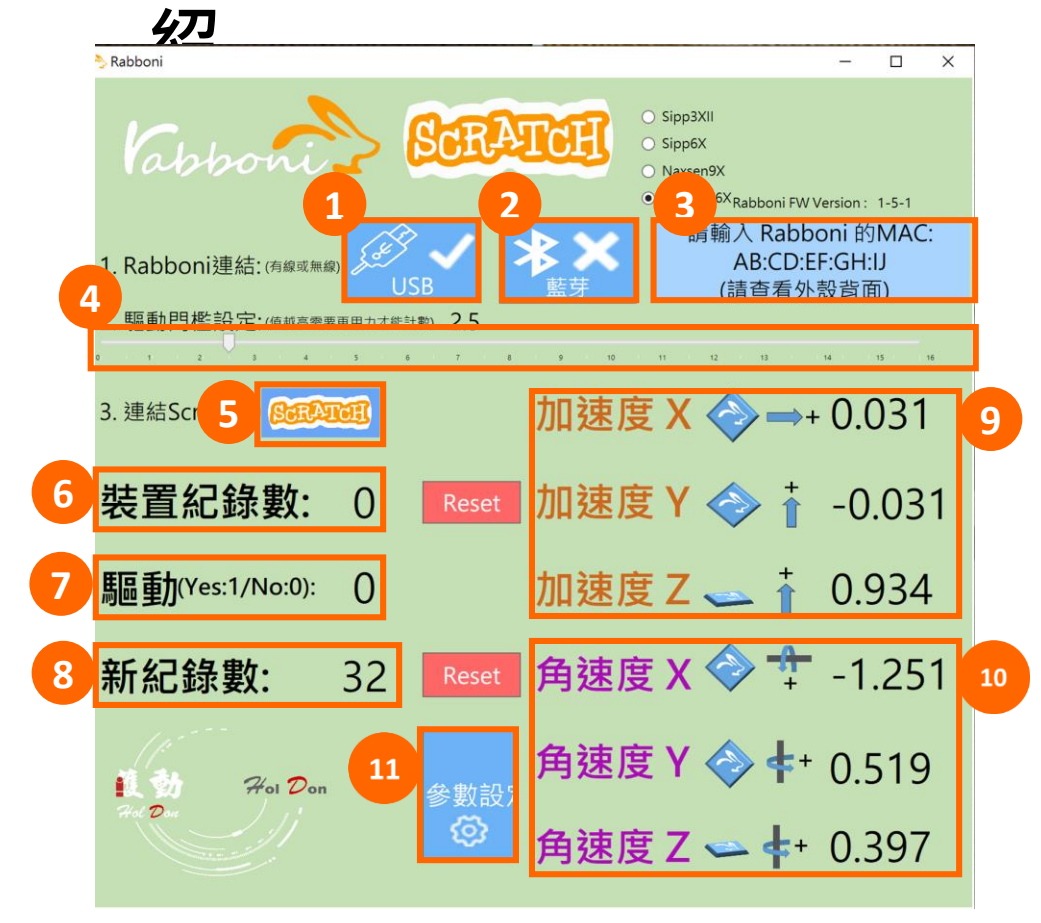

- 1. USB: 點擊诱過USB連線
- 2. Bluetooth: 點擊透過藍芽連線
- 3. MAC: 輸入裝置MAC的地方

#### 4. Scratch: 點擊可以連到 Scratch

- 5. 驅動門檻: 設定內建加速度公式 $\sqrt{x^2 + y^2 + z^2}$ 並計算驅動次數結果的門檻(要大於多少算一次)
- 6. 裝置驅動記錄數/Reset: 紀錄驅動次數在 7. 驅動: 搖動超過門檻會回傳 1

8. 新驅動紀錄數/Reset: 每次重新連線回重新計數

9. X/Y/Z方向加速度 (1g=9.8m/sec<sup>2</sup>) 10. X/Y/X方向角速度 (degree/sec)

11.參數設定:設定rabboni內的加速度以及角速 度偵測範圍及 sampling rate。

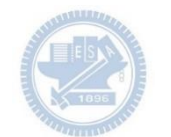

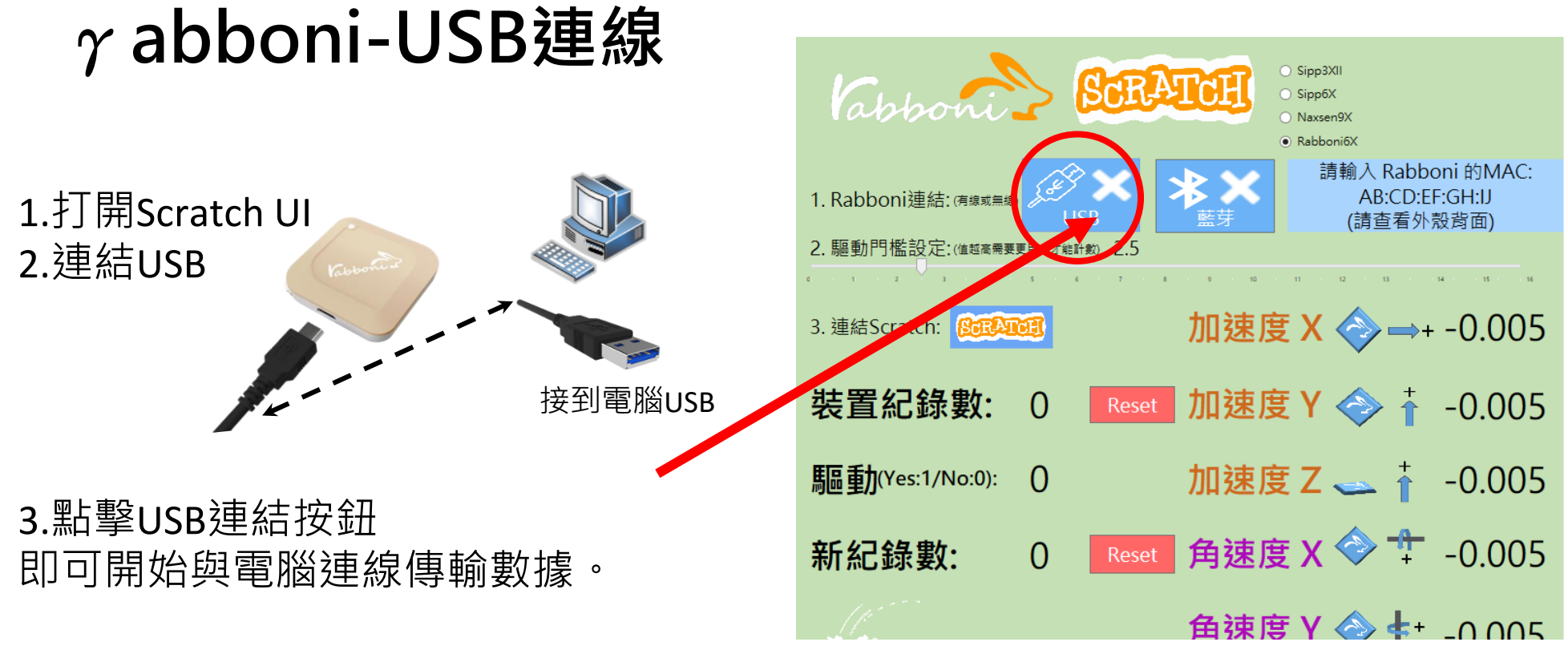

數字開始變動就是成功連線,變動數值就是三 軸的加速度以及三軸的角速度。如果有問題的 話就把檔案關起來重開。跳動值為量測值(含 雜訊值),因此 Sensor 靜置仍會有跳動值。.

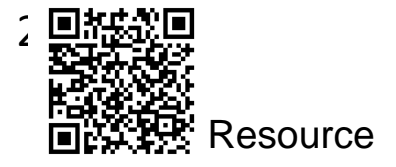

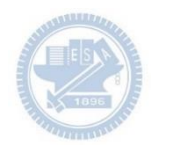

## γ**abboni-藍芽BLE連線**

- 1. 若電腦有開啟BLE 藍芽連線功能, 會轉成藍 色按鈕。(一般電腦筆電配備藍芽但不配備 BLE 須加裝 BLE Dongle.)
- 2. 請輸入貼在盒子/裝置背後的 MAC ID: AA:BB:CC:DD:EE:FF)
- 3.點擊藍芽連線按鈕。

數字開始變動就是成功連線,變動數值就 是三軸的加速度以及三軸的角速度。如果 有問題的話就把檔案關起來重開。跳動值 為量測值 (含雜訊值),因此 Sensor 靜置 仍會有跳動值。.

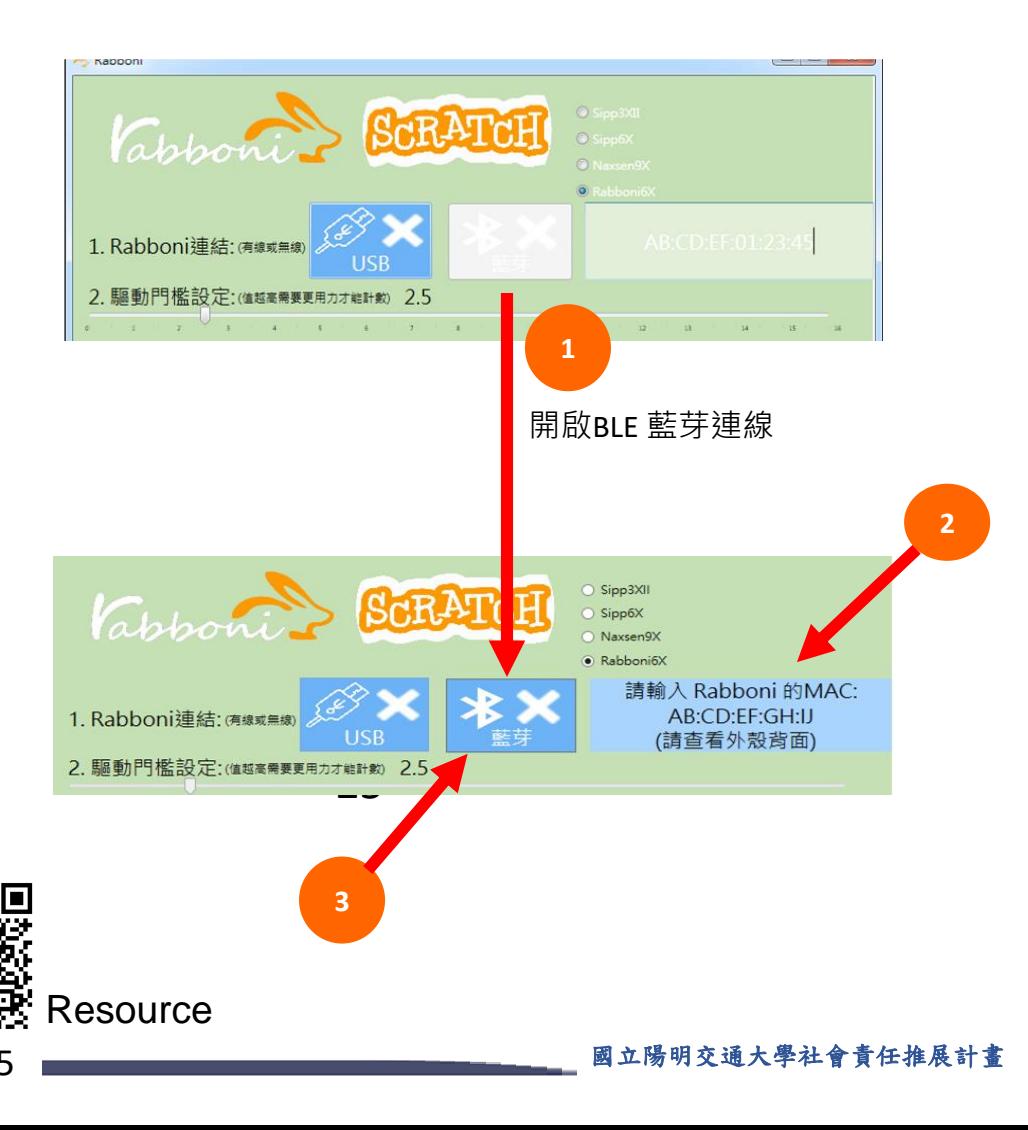

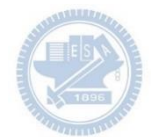

#### <https://nctutwtlab.github.io/scratch-gui/rabboni/>

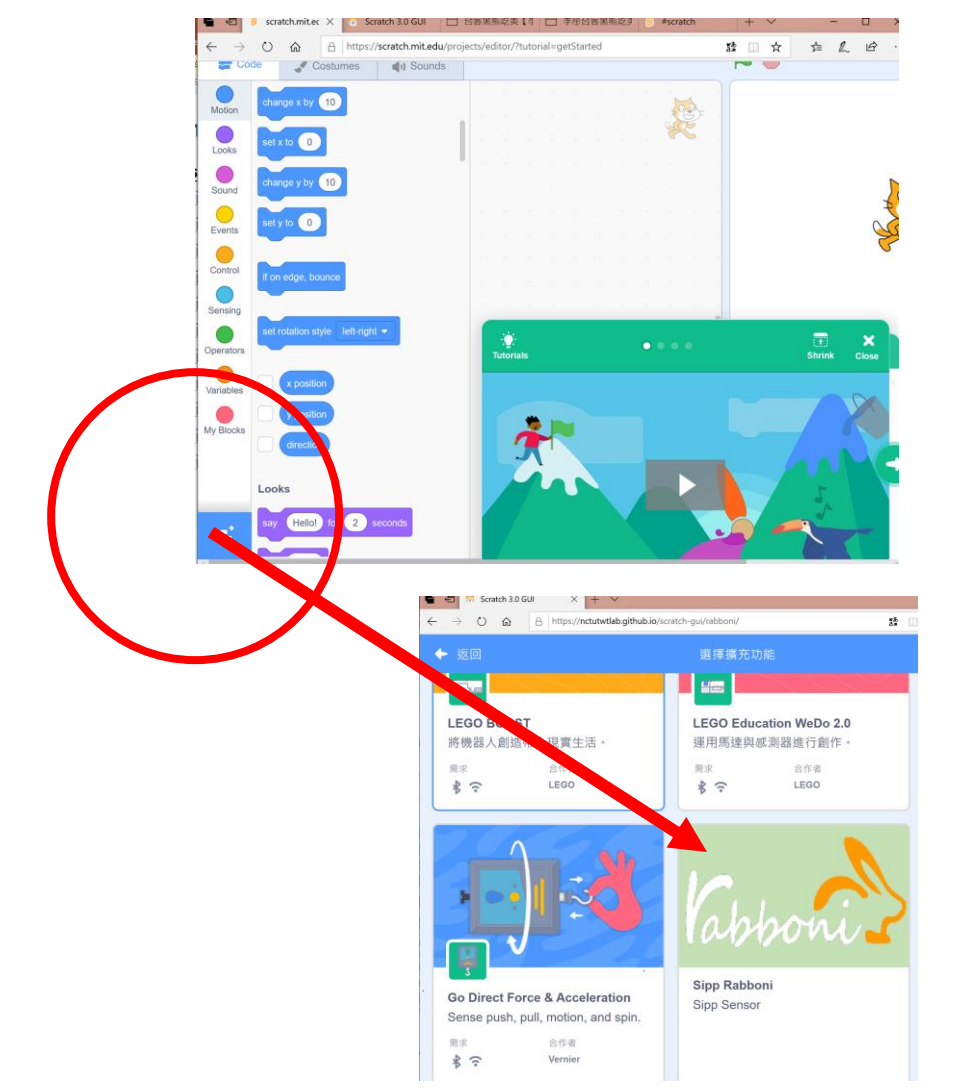

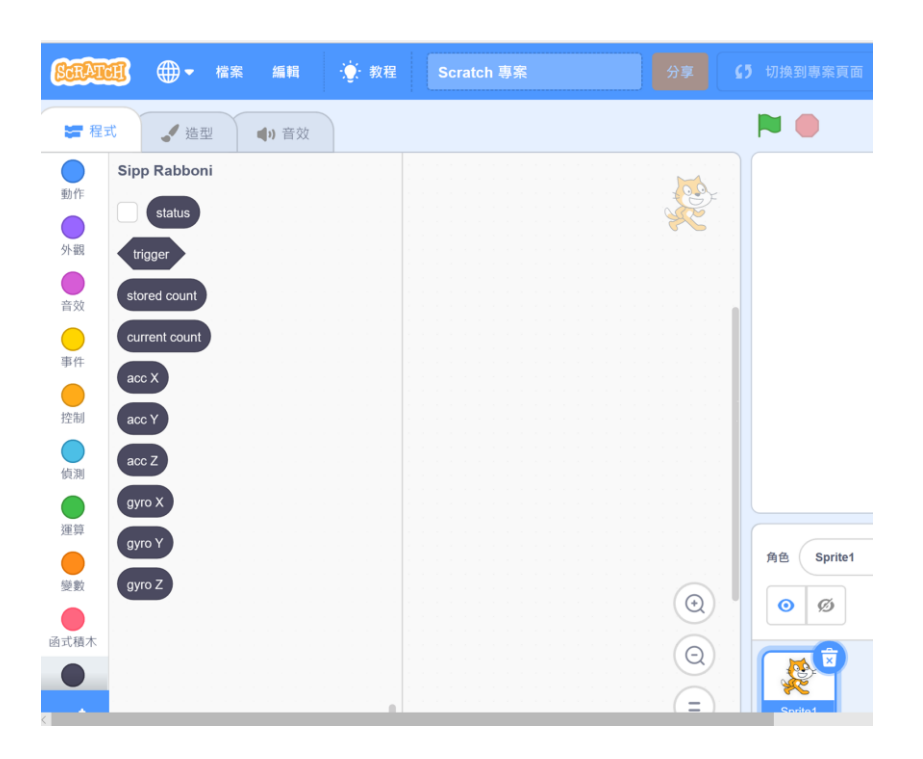

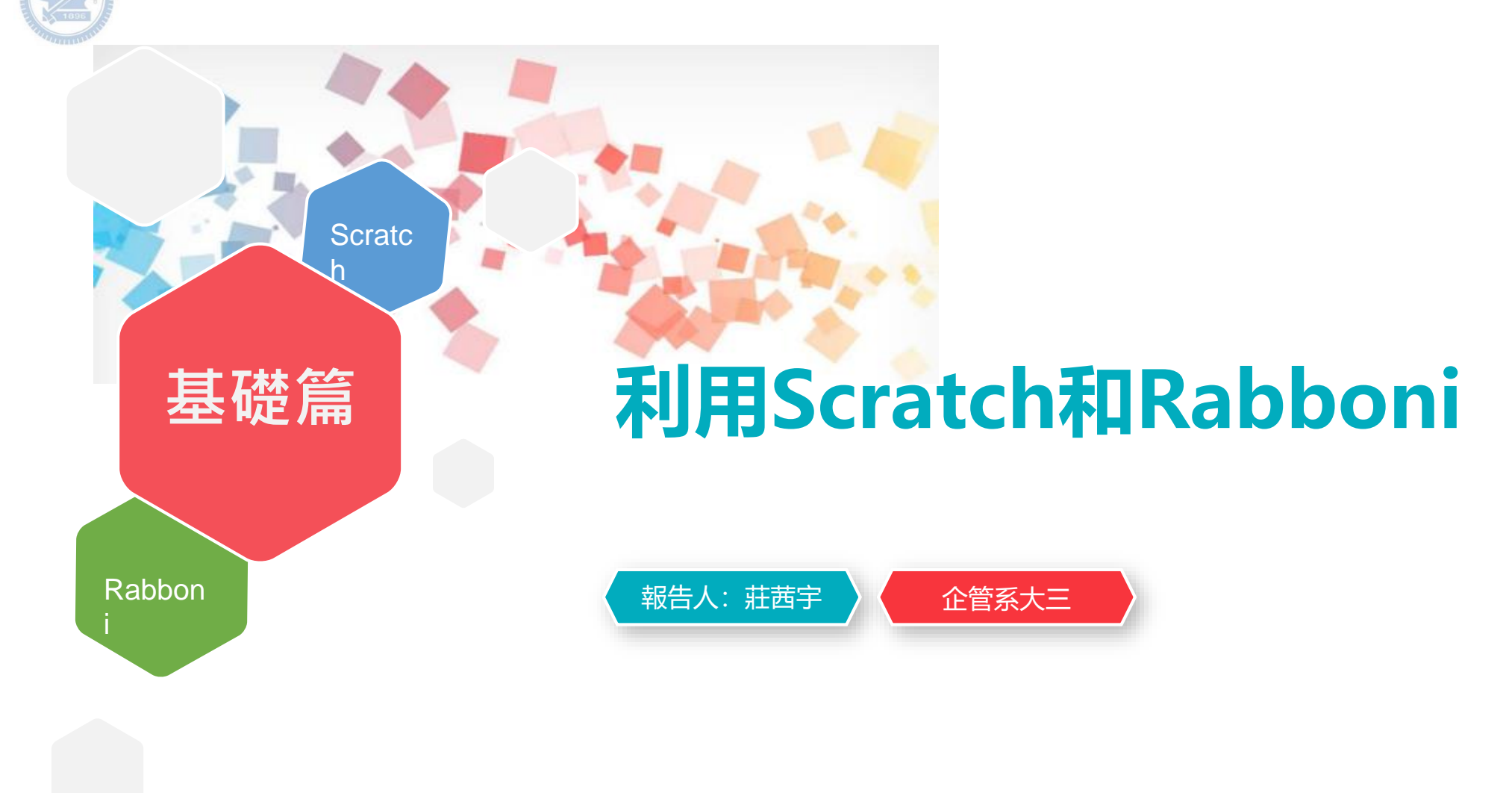

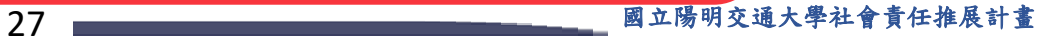

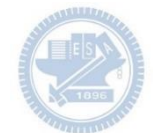

### 打擊CO2大作戰小**遊戲:**

利用robboni來操縱超人移動 當紅色手套碰到co2們 要持續觸碰2秒才能消滅co2喔~ 努力消滅所有的co2吧!

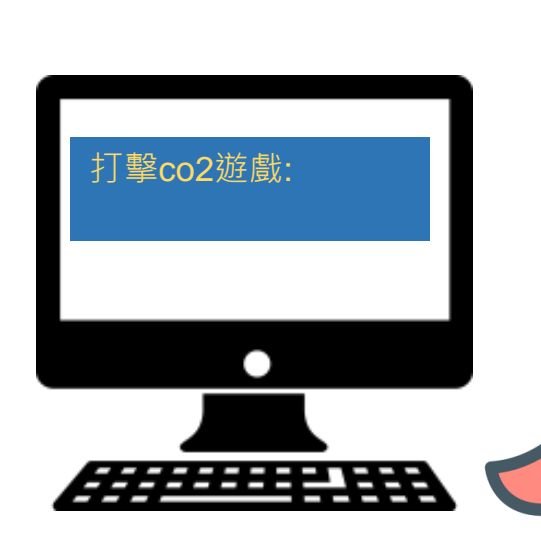

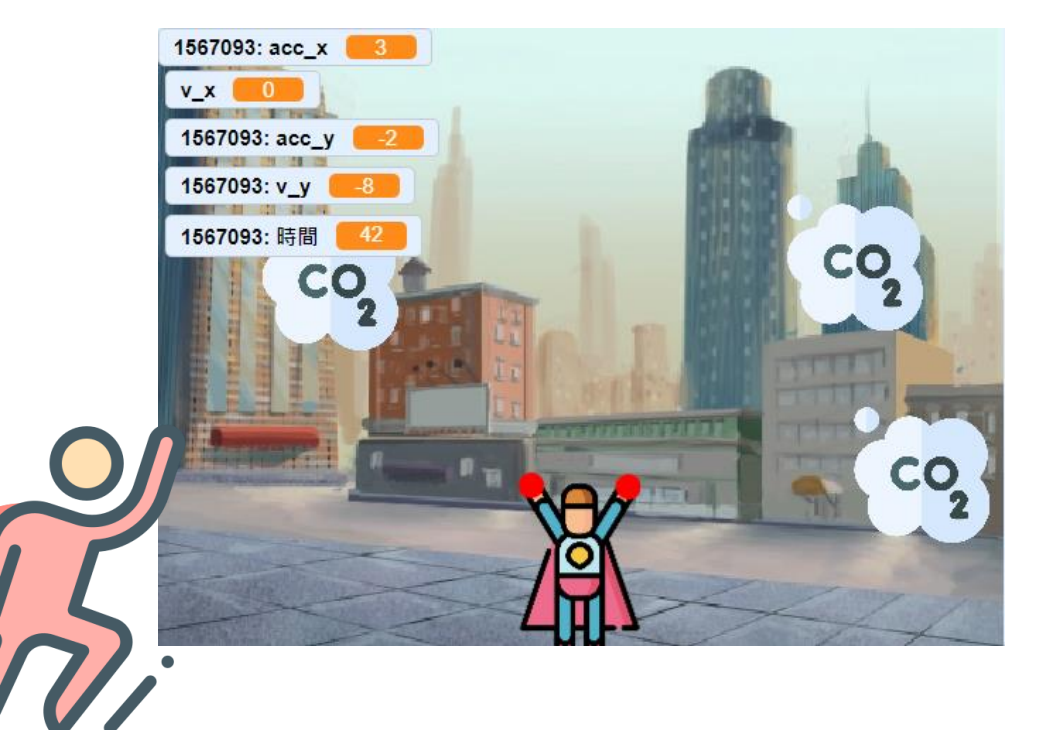

28

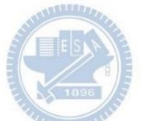

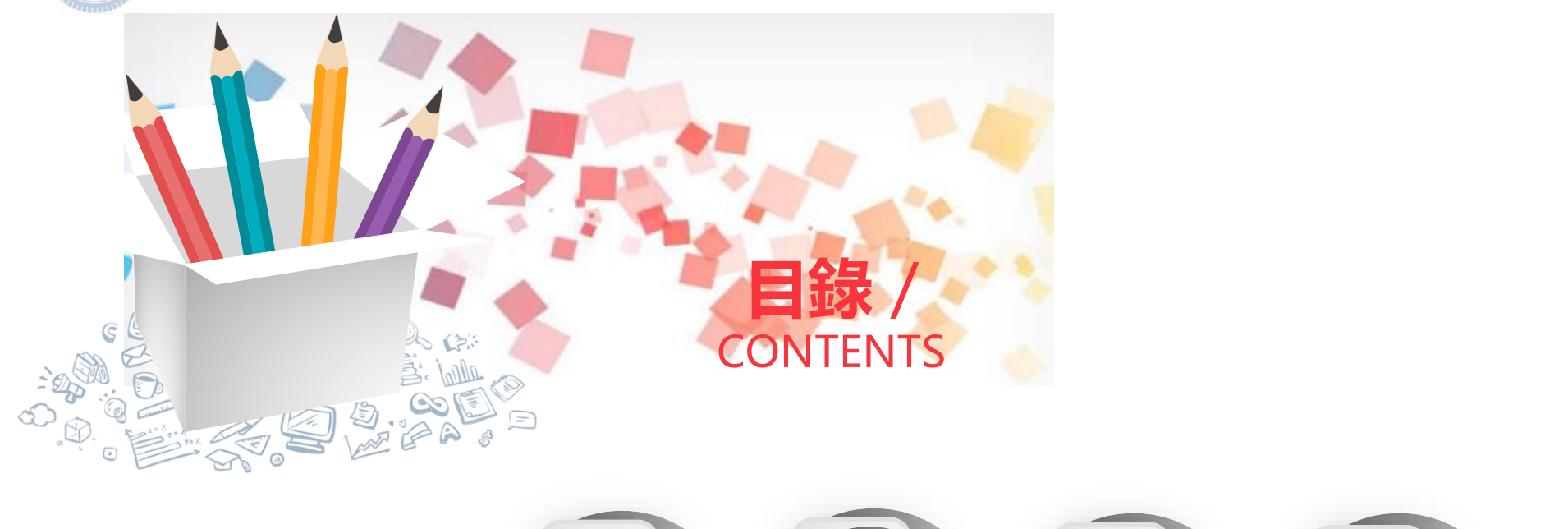

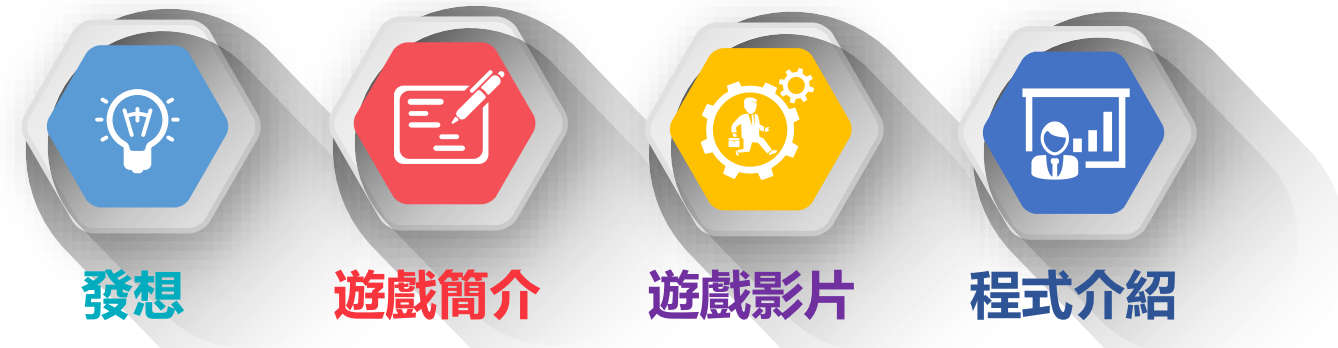

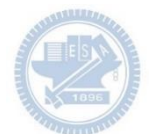

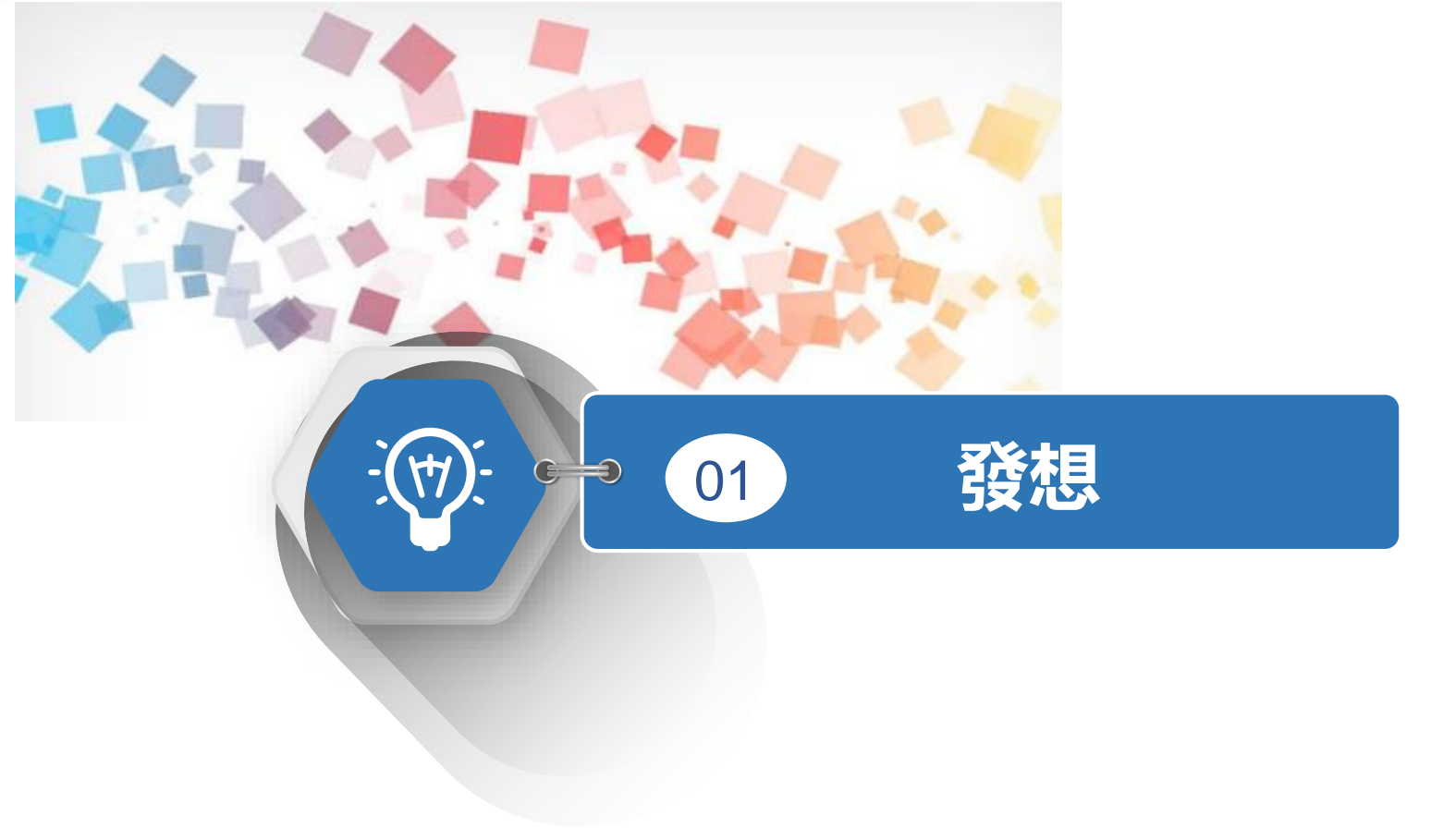

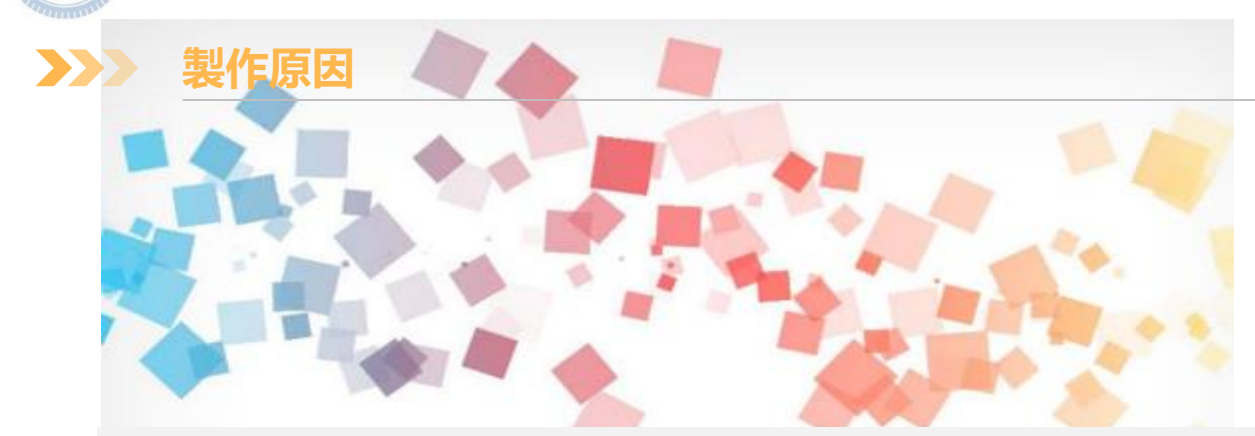

本遊戲的初衷是希望透過小遊戲能讓遊玩者了解到co2對我們生活的影響, 當遊玩者在玩遊戲時,會發現co2是很冥頑不靈的, 因為設定要接觸2秒才能消滅他們,這會大大增加遊戲的難度。

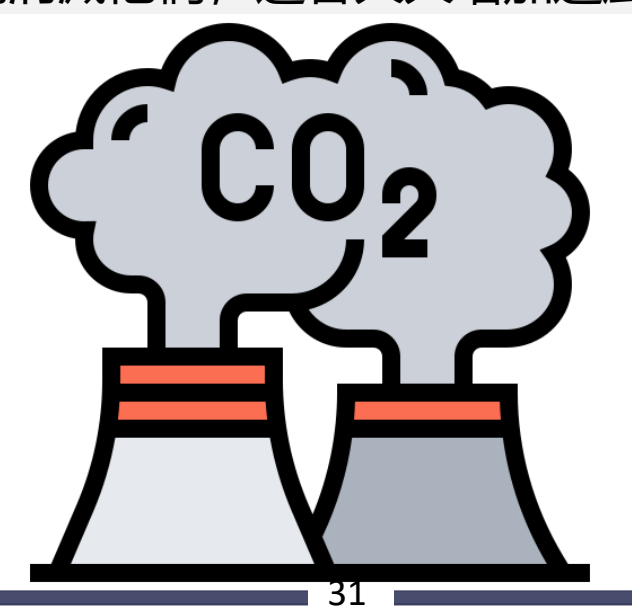

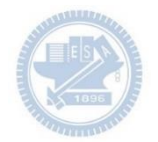

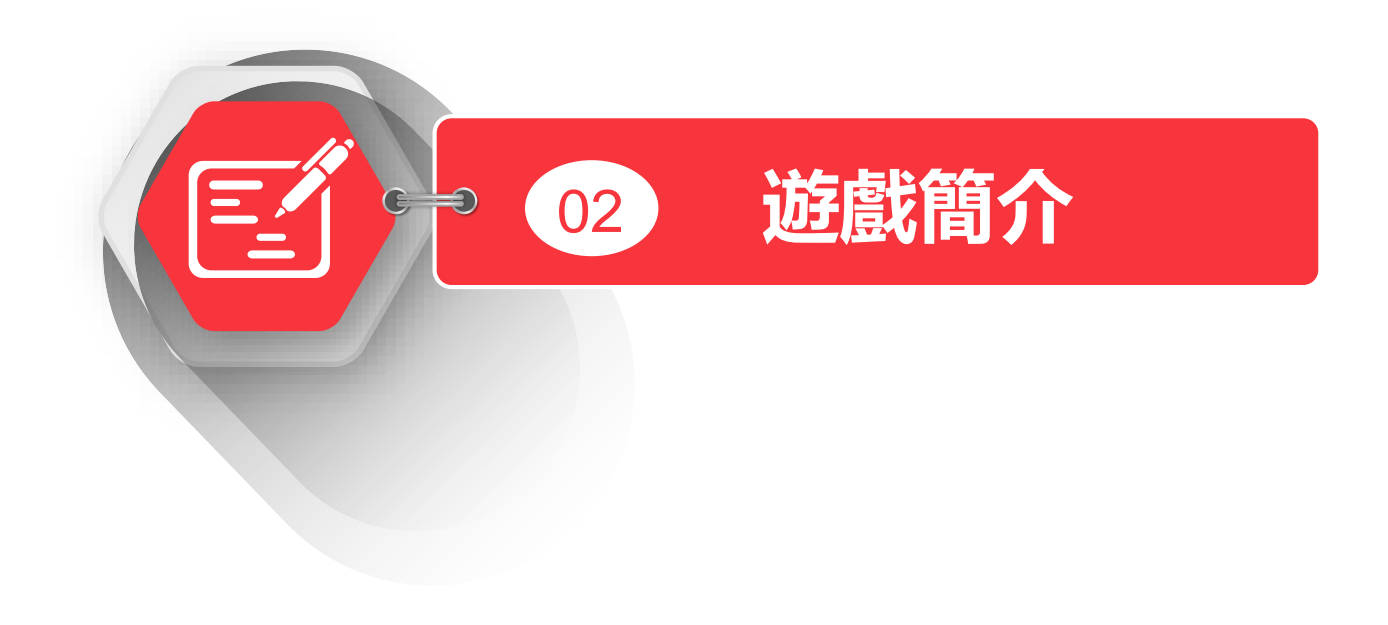

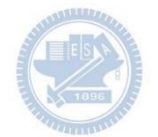

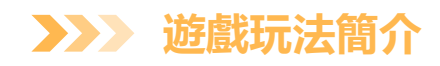

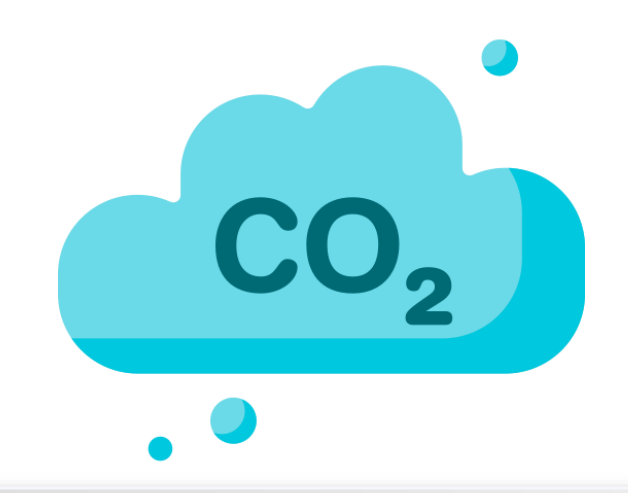

Rabboni控制超人的移動

玩家需要利用超人的紅色手套接觸co2維持2秒

方能消滅co2

要在期限(60秒)內消滅所有的co2

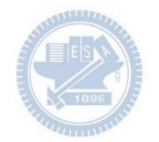

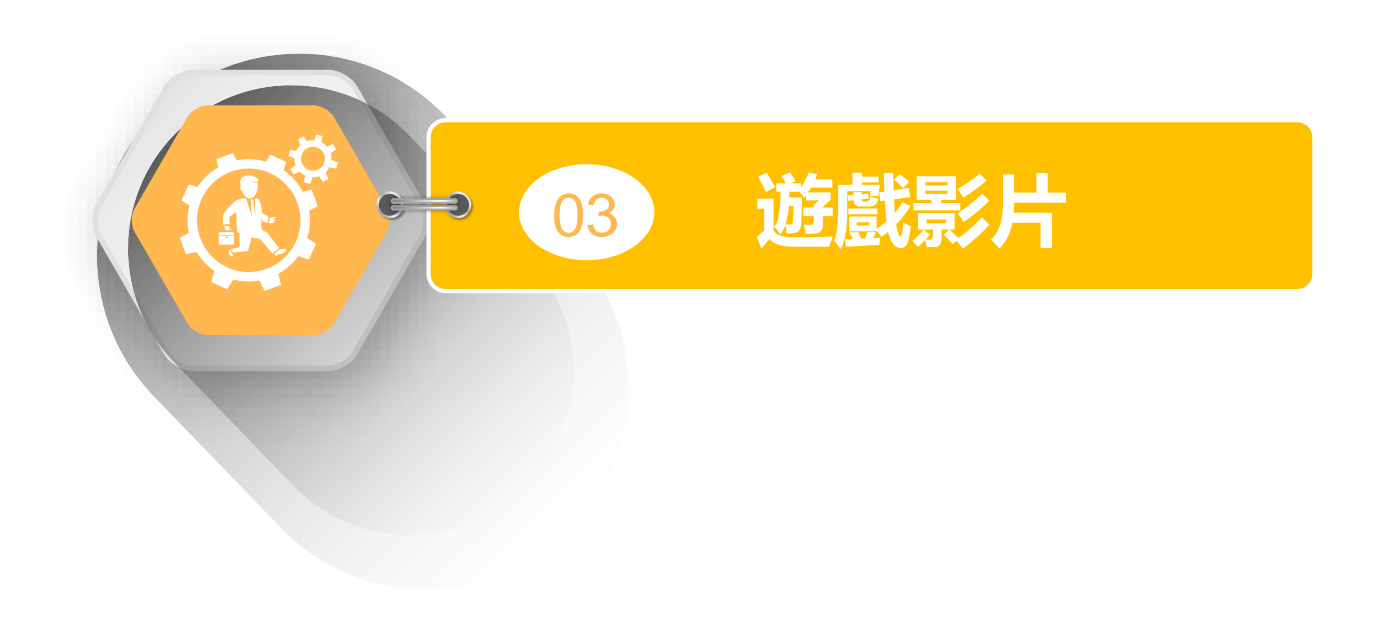

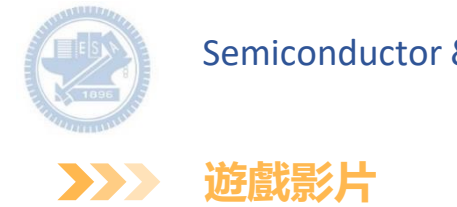

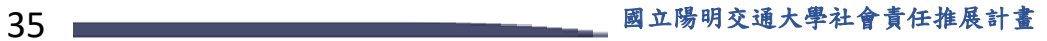

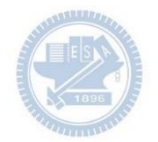

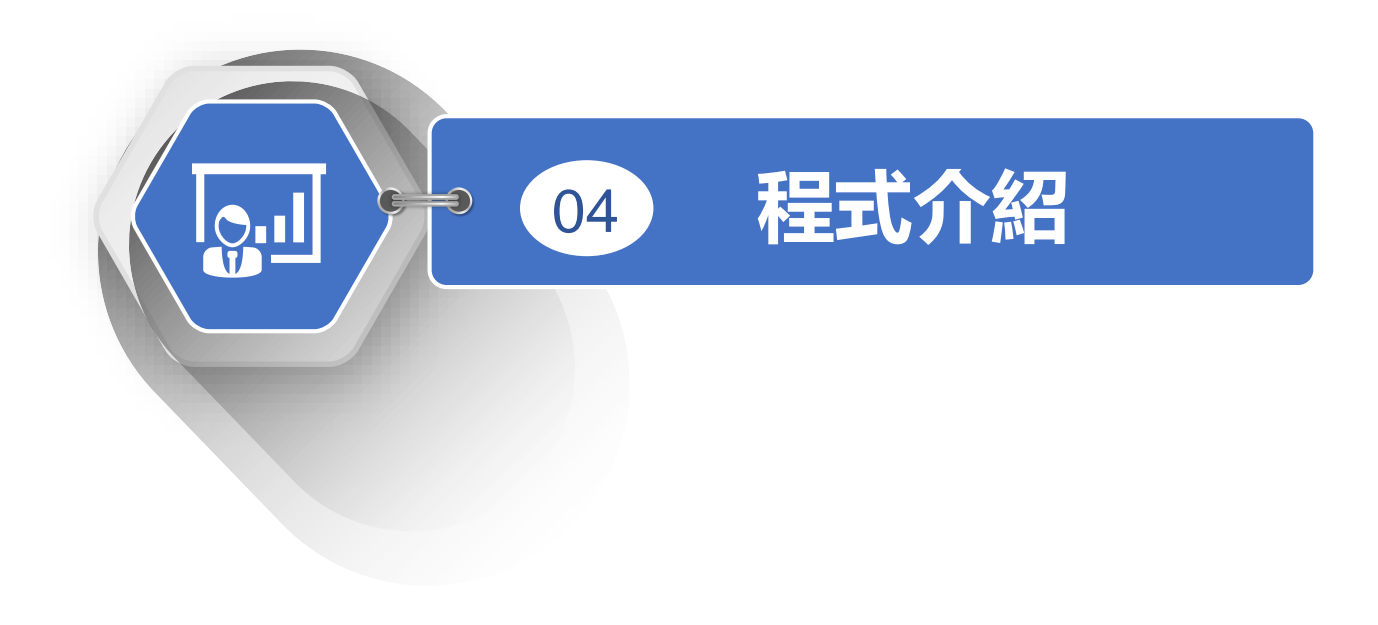

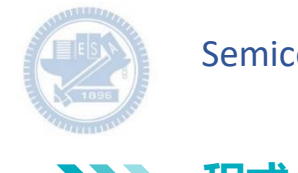

**程式介紹**  $\sum$ 

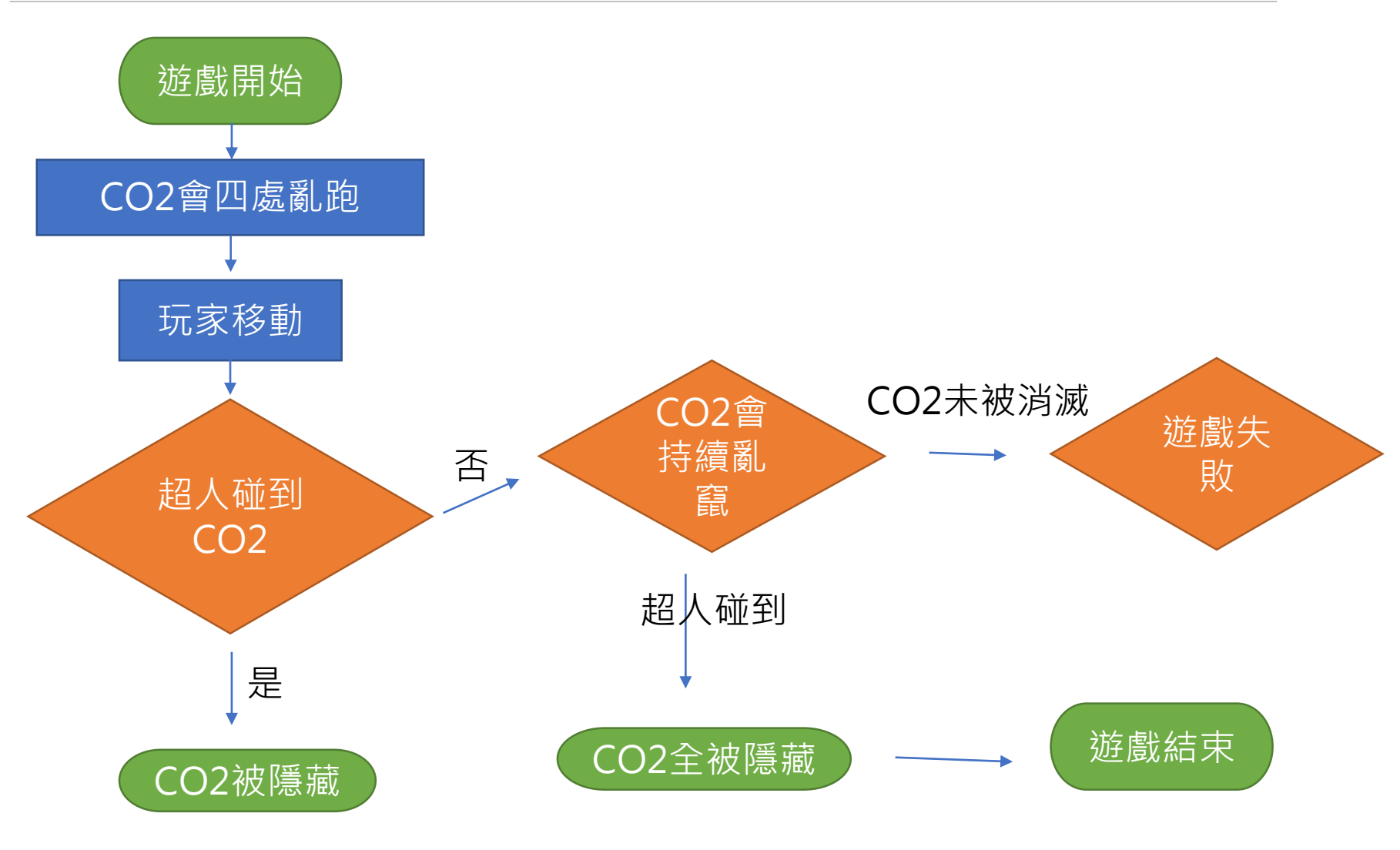

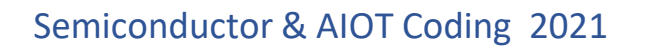

#### **開始遊戲鍵-程式碼 3** $\sum$

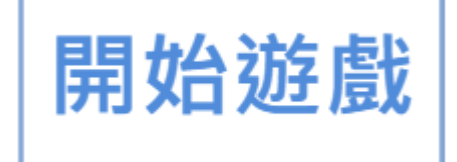

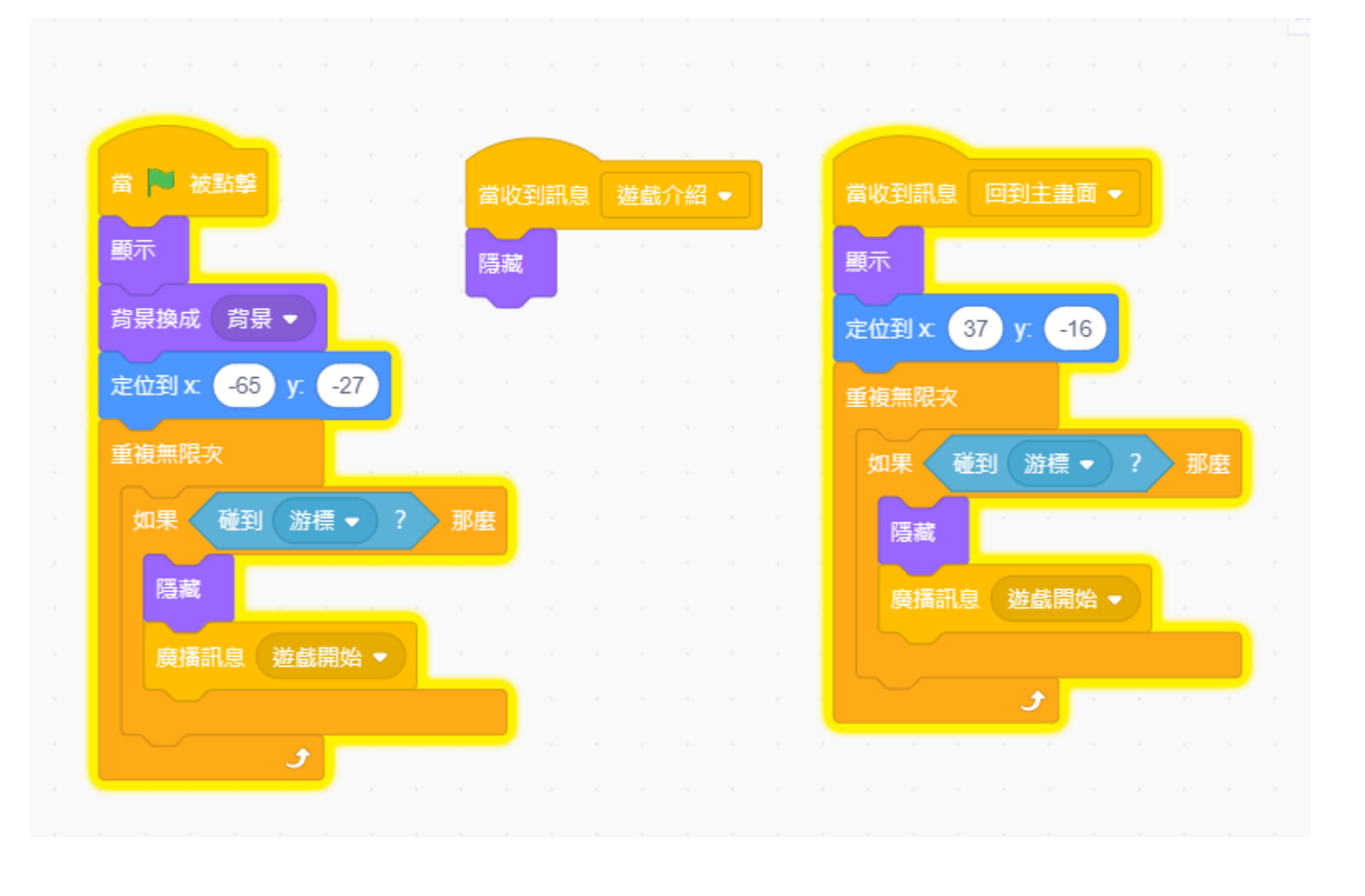

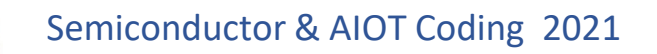

**遊戲介紹鍵-程式碼 3** $\sum$ 

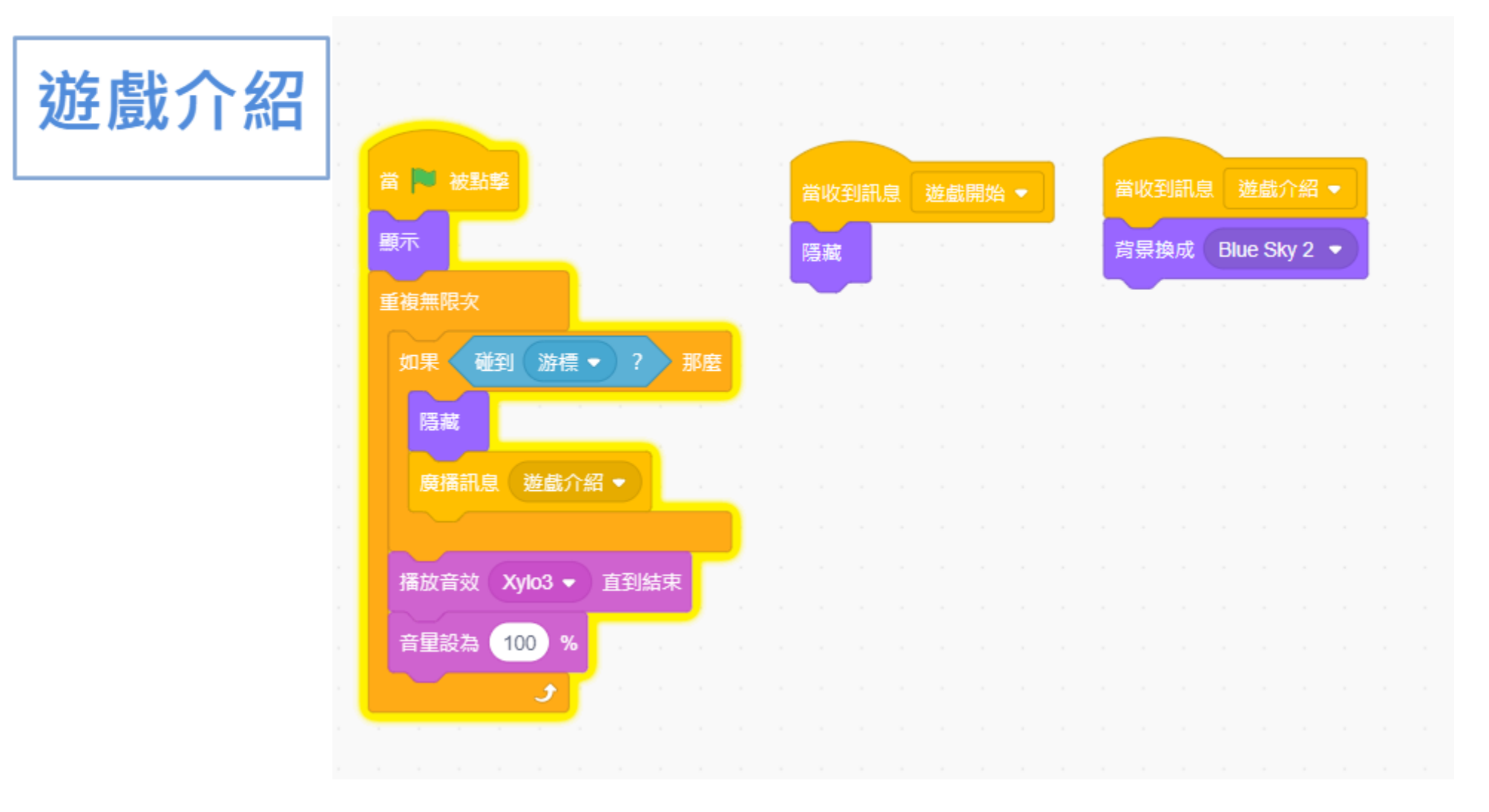

![](_page_39_Picture_1.jpeg)

![](_page_40_Picture_0.jpeg)

![](_page_40_Picture_1.jpeg)

![](_page_41_Picture_0.jpeg)

**搜尋-程式碼 3**

![](_page_41_Picture_2.jpeg)

![](_page_41_Picture_3.jpeg)

![](_page_42_Picture_0.jpeg)

![](_page_42_Picture_1.jpeg)

![](_page_42_Picture_2.jpeg)

![](_page_43_Picture_0.jpeg)

![](_page_43_Figure_1.jpeg)

位置

那麼

![](_page_44_Picture_0.jpeg)

![](_page_44_Picture_1.jpeg)

![](_page_45_Picture_0.jpeg)

![](_page_45_Figure_2.jpeg)

**APPENDIX** γabboni-其他應用

1. Python (系統支援 Windows, MacOS, Ubuntu)

2. Scratch 3.0 (系統支援 windows, MacOS)

3. Android APP以及iOS APP (App Store 或Play store 搜尋 rabboni )

4. API for Raspberry Pi

5. APPINVENTOR 2.0

6. API for Unity

![](_page_46_Picture_8.jpeg)

### $\gamma$  abboni vs. APP inventor for APP Development

![](_page_47_Picture_2.jpeg)

#### **<http://iot.appinventor.mit.edu/#/bluetoothle/bluetoothleintro>**

 $O$   $Q$   $184%$ 

![](_page_48_Picture_0.jpeg)

![](_page_48_Figure_2.jpeg)

![](_page_48_Figure_3.jpeg)

![](_page_49_Picture_1.jpeg)

### $\gamma$  abboni sensing data collection APP  $\omega$ Android

![](_page_49_Figure_3.jpeg)

![](_page_49_Picture_89.jpeg)

Filel Start time: 2019/10/30 16:58:45 ----\*\*\*\*\*\*\*\* CONFIGURATION START \*\*\*\*\*\*\*\*\*\* ACC FSR:2G GYRO FSR:1000 Interrupt Threshold: 0112 Data Rate: 10Hz Data Type: 9X DATA Feature: 6X LP QUAT Gyro Cal:YES Gyro Data:RAW Acc Data:NO RAW \*\*\*\*\*\*\*\*\*\*\*\*\*\*\* CONFIGURATION END \*\*\*\*\*\*\*\*\*\*\*\*\*\*\*\* --------------- DATA START -----

50  $\begin{smallmatrix} 0.0284423828,-0.1060087891, 0.0089975586, 284 + 8986522813, 551.3783945313,-196.9809667967\\0.30456542587,-1.7523193359,-1.77587897653,-6532132500535,-335.5712890625,-211.4257812500\\-0.0033569336,-2.0000000000, 1.9843136489$ 0.5819702148,-1.9611206055,-2.0000000000,-239.7766113281,-304.1687011719,-36.8652343750 0.5759887695,-2.0000000000,1.9843139648,52.7038574219,180.9082031250,-99.7619628906 0.9665527344,-2.0000000000,-2.0000000000,203.0029296875,-174.9572753906,-116.0278320313

#### 50 國立陽明交通大學社會責任推展計畫

#### **版權所有 侵害必究**

![](_page_50_Picture_1.jpeg)

**1. 南港高中學生作品展**

<https://youtu.be/b8XSZO6kvbc>

<https://youtu.be/mWAisna1U7Q>

![](_page_50_Picture_5.jpeg)

星際戰機<br>https://woutu.be/mw^ispa1uzo https://youtu.be/0oRvezZ4ap4

![](_page_50_Figure_7.jpeg)

#### 翻滾吧!海星

#### <https://youtu.be/NuMpi2LE0aY>

![](_page_50_Picture_10.jpeg)

#### <https://youtu.be/pizErn00TlA>

![](_page_50_Picture_12.jpeg)

星際戰機 <https://youtu.be/mWAisna1U7Q> 聖誕禮物 <https://youtu.be/0oRvezZ4ap4> 翻滾吧!海星 <https://youtu.be/NuMpi2LE0aY> 子彈的冒險 <https://youtu.be/pizErn00TlA>

子彈的冒險

### **期許目標**

- 推廣AI與IoT概念,不再侷限於資涌訊科系的學牛的專長。
- 文文盃歡抑開元國小組團報名參加。獎金主要是鼓勵教師參與。
- •歡迎開元國小的老師同學,與成大的種子教師—起到新竹縣參加決賽, 提供**車票補助**。
- 未來推廣成功,**台積電**將提供**種子學校**等機會,**提供資源與宣傳**。
- •希望不分科系,能體認到資訊教育的重要性,**台積電**將有**一年期科普**計劃, 一起發展大眾聽得懂的半導體科普教育。
- 計畫可以補助開元國小的老師, 舉辦班級的AloT rabboni教育比賽, 每個 班級可補助1000元獎勵金(可給學生)最多三個班級。
- •歡迎大家一同共襄盛舉SDG的永續經營,共創美好下一代的教育  $\circ$

### γ**abboni-Resources**

![](_page_52_Picture_3.jpeg)

![](_page_52_Picture_4.jpeg)